#### Міністерство освіти і науки України

#### Відокремлений структурний підрозділ «Тернопільський фаховий коледж Тернопільського національного технічного університету імені Івана Пулюя»

(повне найменування вищого навчального закладу)

Відділення інформаційних технологій, менеджменту, туризму та підготовки іноземних

громадян

(назва відділення)

Циклова комісія комп'ютерної інженерії

(повна назва циклової комісії)

# ПОЯСНЮВАЛЬНА ЗАПИСКА до кваліфікаційної роботи

Фаховий молодший бакалавр

(освітній ступінь)

на тему: Розробка проекту технічного обслуговування принтера Hp DeskJet  $3639$ 

Виконав: студент IV курсу, групи КІ-418ск

Спеціальності 123 Комп'ютерна інженерія

(шифр і назва, спеціальності)

 Сергій Головащенко (ім'ята прізвище)

Керівник Наталія ДЗЮБАТА

(ім'ята прізвище)

Рецензент

(ім'ята прізвище)

### ВІДОКРЕМЛЕНИЙ СТРУКТУРНИЙ ПІДРОЗДІЛ «ТЕРНОПІЛЬСЬКИЙ ФАХОВИЙ КОЛЕДЖ ТЕРНОПІЛЬСЬКОГО НАЦІОНАЛЬНОГО ТЕХНІЧНОГО УНІВЕРСИТЕТУ імені ІВАНА ПУЛЮЯ»

Відділення інформаційних технологій, менеджменту, туризму та підготовки іноземних громадян Циклова комісія комп'ютерної інженерії Освітній-професійний ступінь фаховий молодший бакалавр Освітньо-професійна програма: Комп'ютерна інженерія Спеціальність:123 Комп'ютерна інженерія Галузь знань:12 Інформаційні технології

### ЗАТВЕРДЖУЮ

Голова циклової комісії комп'ютерної інженерії \_\_\_\_\_\_\_\_\_\_\_\_\_Андрій ЮЗЬКІВ "03" квітня 2024року

## З А В Д А Н Н Я НА КВАЛІФІКАЦІЙНУ РОБОТУ СТУДЕНТУ

\_\_\_ Головащенку Сергію Володимировичу\_ (прізвище, ім'я, по батькові)

1. Тема кваліфікаційної роботи Тема кваліфікаційної роботи Розробка проєкту технічного обслуговування принтера HP DeskJet 3639

керівник роботи Дзюбата Наталія Миколаївна ( прізвище, ім'я, по батькові)

затверджені наказом ВСП «Тернопільський фаховий коледж ТНТУ імені Івана Пулюя» від 02.04.2024 р№4/9-157.

2. Строк подання студентом роботи: 21 червня 2024 року.

3. Вихідні дані до роботи: Технічна документація принтера HP DeskJet 3639: Офіційний посібник користувача, який містить інструкції з установки, налаштування, експлуатації та технічного обслуговування.

4. Зміст розрахунково-пояснювальної записки (перелік питань, які потрібно розробити): Загальний розділ.Спеціальний розділ. Економічний розділ. Охорона праці, техніка безпеки та екологічні вимоги.

### 5. Перелік графічного матеріалу (з точним зазначенням обов'язкових креслень)

- Структурно-функціональна схема об'єкту обслуговування;
- Таблиця техніко-економічних показників для пристрою обслуговування;
- Алгоритм та блок схема усунення несправностей;
- Алгоритм та блок схема пошуку несправностей

### 6. Консультанти розділів роботи

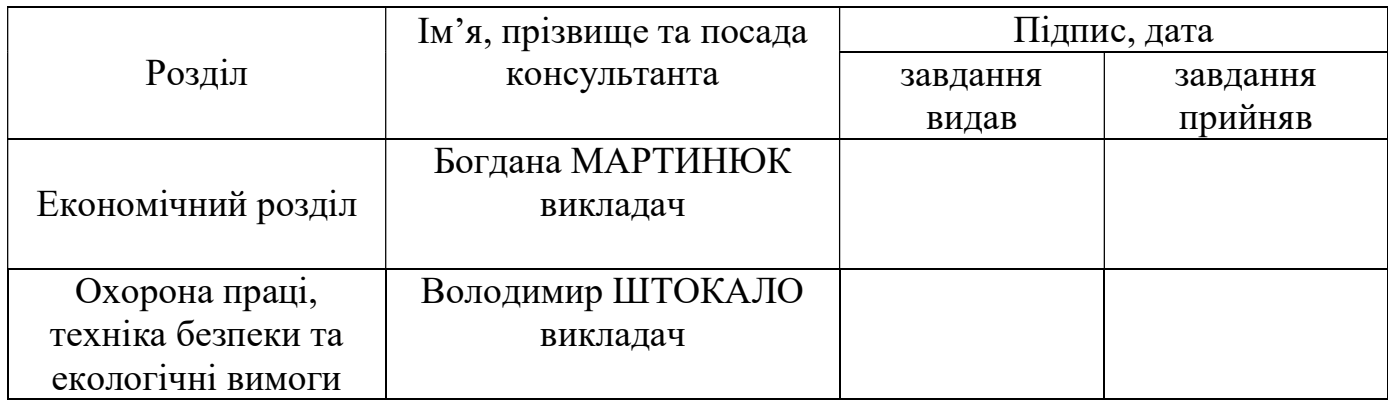

# КАЛЕНДАРНИЙ ПЛАН

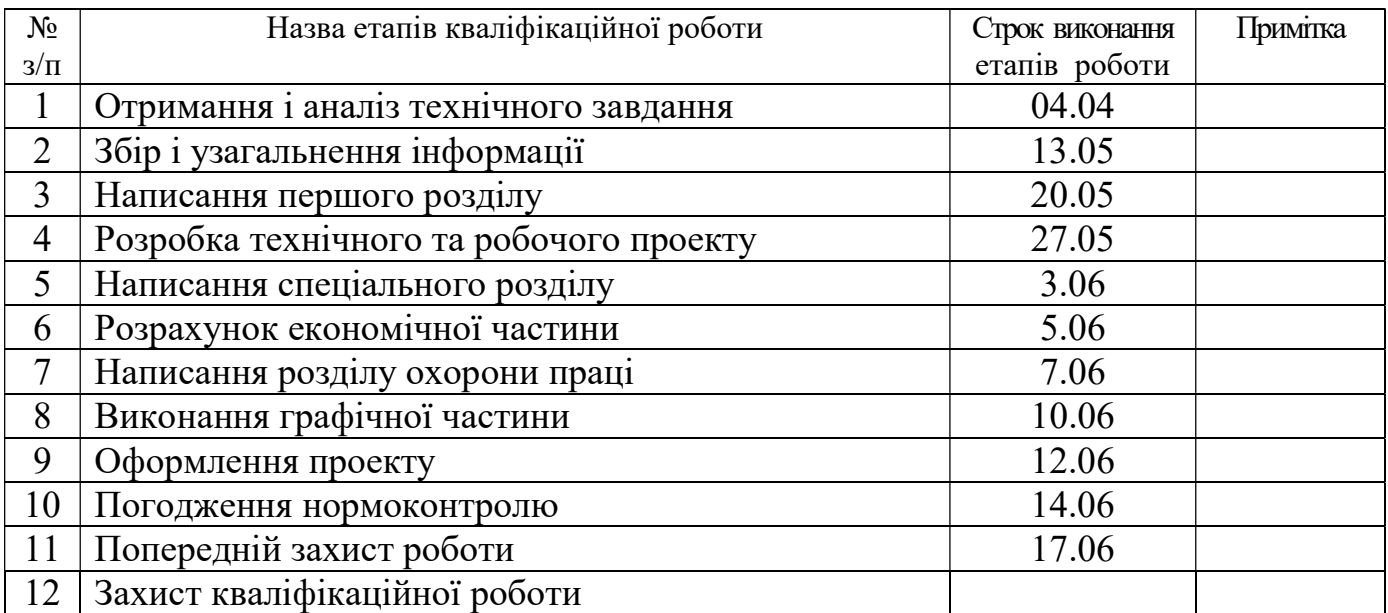

# 7. Дата видачі завдання: 04 квітня 2024 року

Студент Сергій ГОЛОВАЩЕНКО (ім'я та прізвище)

Керівник роботи  $\frac{\text{Haranis MSLOBATA}}{\text{(mique)}}$ (ім'я та прізвище)

#### АНОТАЦІЯ

Дипломний проект на тему «Розробка проекту технічного обслуговування принтера HP DeskJet 3639» присвячений всебічному аналізу та розробці комплексних заходів з обслуговування даного пристрою. Проект включає детальний розгляд характеристик принтера, його функціональних можливостей, а також розробку технічного алгоритму для ефективного усунення несправностей.

Основною метою роботи є забезпечення високого рівня надійності та ефективності роботи принтера HP DeskJet 3639 шляхом розробки оптимальних методів його обслуговування та експлуатації.

Основні завдання проекту:

1. Аналіз характеристик та функціональних можливостей принтера: Визначення основних параметрів пристрою, таких як швидкість друку, роздільна здатність, типи підтримуваних носіїв, а також принципів його роботи.

2. Розробка технічного алгоритму обслуговування: Створення детальної блок-схеми для діагностики та усунення можливих несправностей, включаючи проблеми з друком, скануванням, подачею паперу та програмним забезпеченням.

3. Інструкція з експлуатації: Підготовка докладної інструкції з використання принтера, яка включає рекомендації щодо підключення, підготовки до роботи, налаштування та обслуговування пристрою.

4. Заходи для експлуатації в специфічних умовах: Розробка рекомендацій щодо використання принтера в умовах підвищеної вологості, значних перепадів температур, впливу грибків, морської води, активних випаровувань, вібрацій, тряски і ударів.

Результати роботи:

Проект дозволив розробити комплексний підхід до технічного обслуговування принтера HP DeskJet 3639, що включає детальний опис його

характеристик, розробку алгоритму діагностики та усунення несправностей, а також створення інструкції з експлуатації для забезпечення довготривалої та безперебійної роботи пристрою.

Проект може бути використаний як основа для подальших досліджень та вдосконалення процесів обслуговування інших моделей принтерів, а також для підготовки спеціалістів у галузі обслуговування технічних засобів комп'ютерних систем

# ЗМІСТ

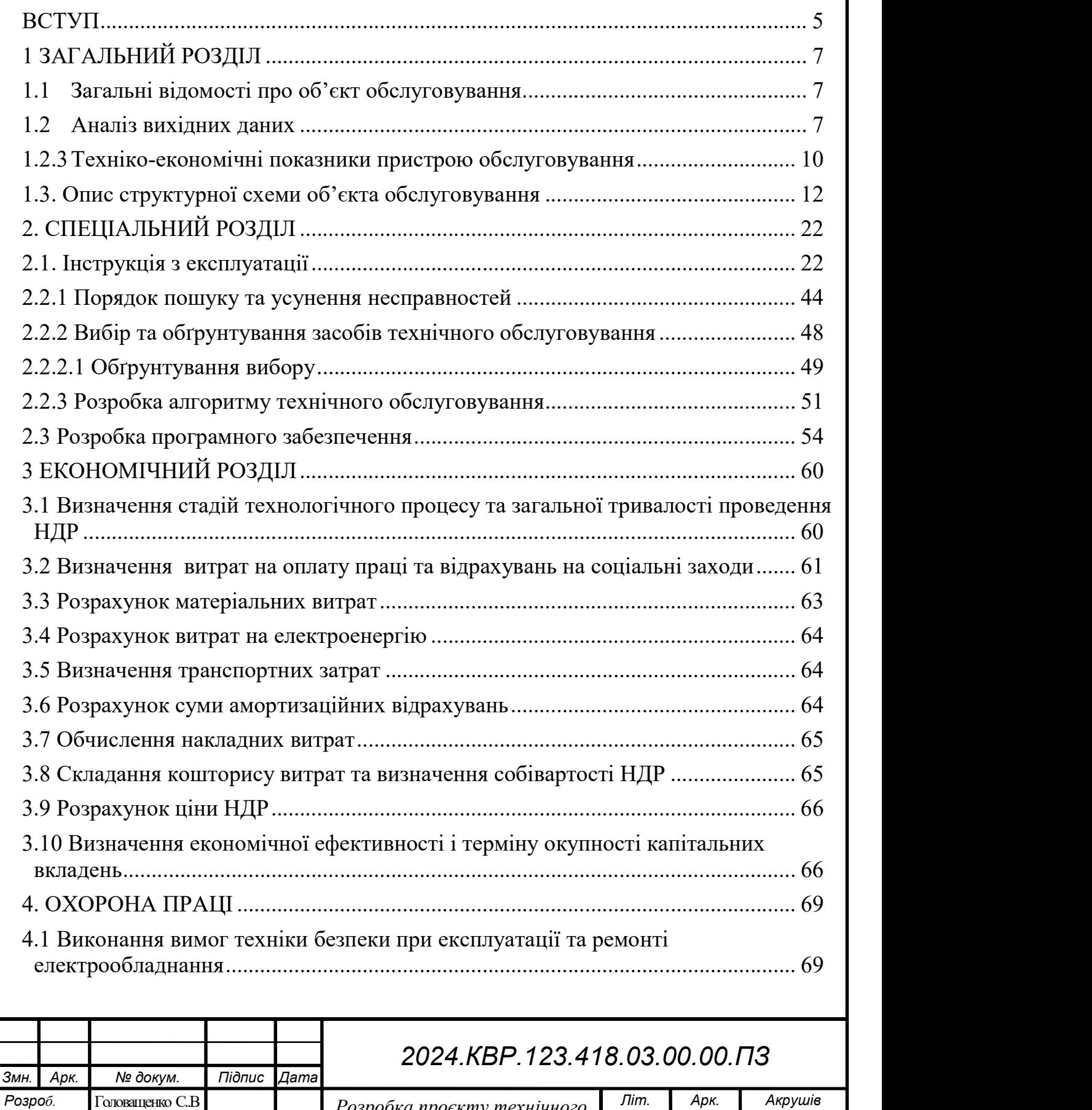

 $\Box$ Перевір. Дзюбата Н.М.  $\Box$   $\Box$   $\Box$   $\Box$   $\Box$ Розробка проєкту технічного **Маркативи** обслуговування принтера HP DeskJet 3639 Пояснювальна записка

 Реценз. Н. Контр. Затверд.

3 82 82

ВСП ТК ТНТУ KI-418

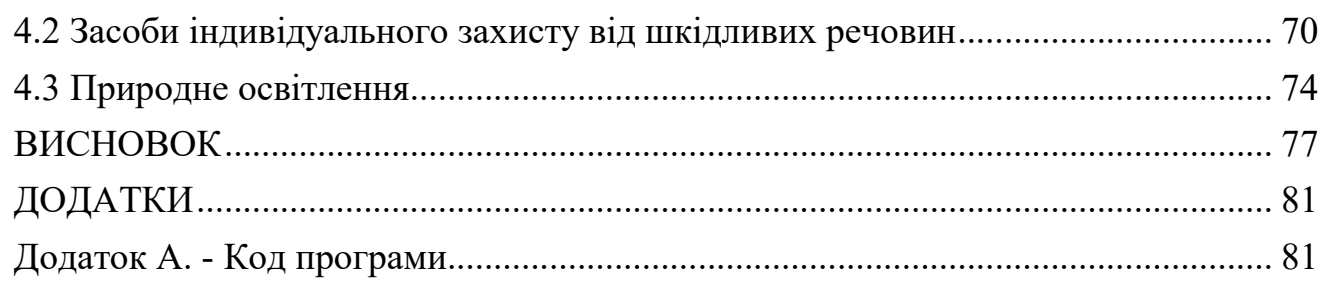

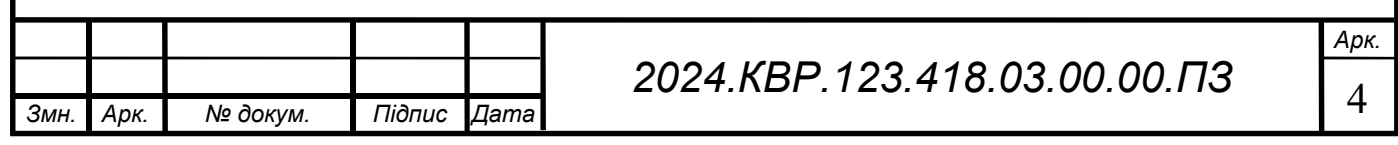

### ВСТУП

Принтери відіграють важливу роль у повсякденному житті як у бізнессередовищі, так і в особистому використанні. Вони забезпечують можливість швидкого та якісного друку документів, фотографій та інших матеріалів. Серед численних моделей на ринку особливе місце займає HP DeskJet 3639 завдяки своїй надійності, функціональності та доступній ціні. Однак для того, щоб принтер працював без збоїв та забезпечував якісний друк, необхідно дотримуватись певних правил обслуговування. Тема обслуговування принтера HP DeskJet 3639 є актуальною, оскільки правильна експлуатація та регулярне технічне обслуговування допомагають уникнути багатьох проблем і зменшують витрати на ремонт та заміну комплектуючих.

Мета дослідження полягає у вивченні особливостей обслуговування принтера HP DeskJet 3639 для забезпечення його стабільної та тривалої роботи. Для досягнення поставленої мети необхідно виконати наступні завдання:

Проаналізувати технічні характеристики та функціональні можливості принтера HP DeskJet 3639.

Дослідити основні етапи підготовки принтера до роботи та інсталяції необхідного програмного забезпечення.

Розглянути процедури щоденного обслуговування та догляду за принтером.

Визначити методи усунення поширених проблем, що виникають під час експлуатації принтера.

Надати рекомендації щодо ефективного використання принтера та способів зменшення витрат на його обслуговування.

Об'єктом дослідження є принтер HP DeskJet 3639, широко використовуваний у різних сферах діяльності. Предметом дослідження виступає процес обслуговування принтера, який включає в себе підготовку до роботи, встановлення програмного забезпечення, щоденний догляд та усунення можливих технічних несправностей.

Для досягнення мети дослідження використовувалися різні методи, зокрема:

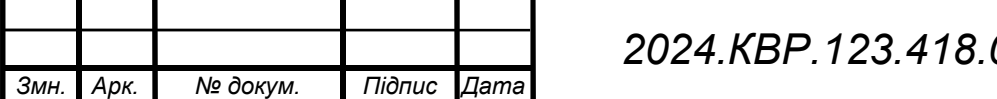

Арк.

Аналіз технічної документації та інструкцій – для вивчення технічних характеристик та рекомендацій з обслуговування принтера.

Експериментальні дослідження – для практичної перевірки процедур обслуговування та усунення несправностей.

Порівняльний аналіз – для оцінки ефективності та доцільності використання різних методів обслуговування.

Економічний аналіз – для оцінки витрат на обслуговування та визначення

Завдяки комплексному підходу до обслуговування принтера HP DeskJet 3639, можна значно підвищити його ефективність та тривалість експлуатації. Дотримання рекомендацій щодо догляду та регулярного технічного обслуговування дозволить уникнути багатьох проблем та зменшити витрати на ремонт.

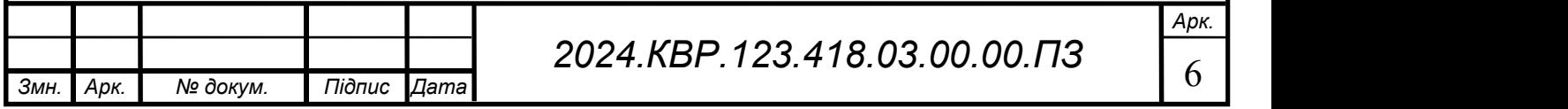

# 1 ЗАГАЛЬНИЙ РОЗДІЛ

## 1.1 Загальні відомості про об'єкт обслуговування.

Принтер HP DeskJet 3639 є багатофункціональним пристроєм, який поєднує в собі можливості друку, сканування та копіювання. Цей апарат зображений на рисунку 1.1 і створений для використання як у домашніх умовах, так і в малих офісах, забезпечуючи високоякісний друк при відносно низьких витратах на обслуговування. Розглянемо детальніше ключові характеристики та функціональні можливості цього принтера.

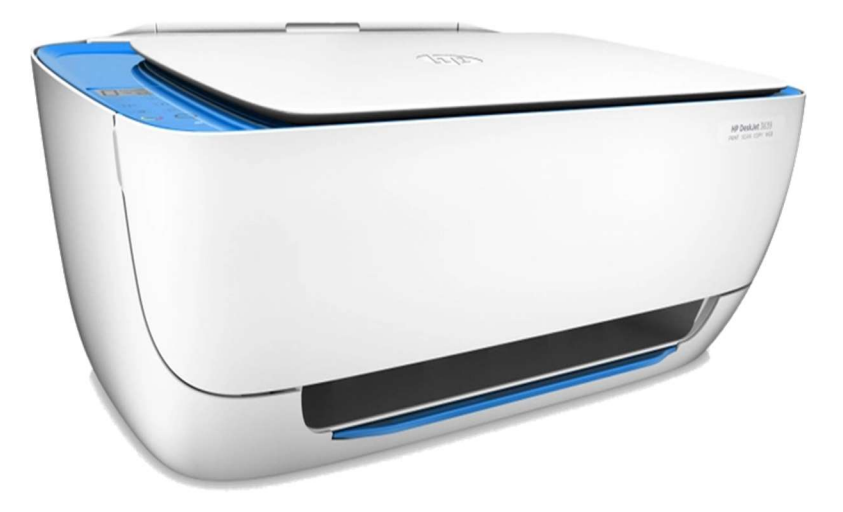

Рисунок  $1.1 -$  БФП hp deskjet 3639

#### 1.2 Аналіз вихідних даних

#### 1.2.1 Основні характеристики пристрою обслуговування

Принтер HP DeskJet 3639 має наступні ключові характеристики:

-Тип пристрою: Багатофункціональний принтер (БФП), який включає функції друку, сканування та копіювання.

- Технологія друку струменева

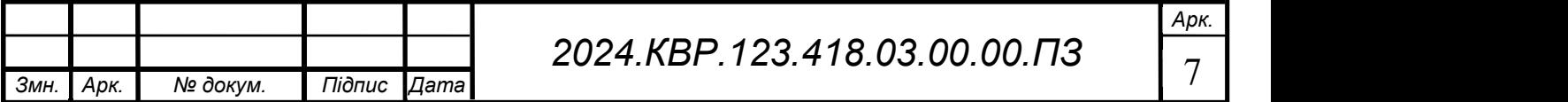

- Максимальна роздільна здатність друку: До 4800 x 1200 точок на дюйм (dpi) для кольорового друку, що забезпечує високу якість друкованих матеріалів.

- Швидкість друку: До 8,5 сторінок за хвилину (ppm) для чорного друку та до 6 сторінок за хвилину для кольорового друку.

- Розмір краплі чорнила: Варіюється від 12 піколітрів для кольорового друку до 22 піколітрів для чорного друку.

- Функції сканування: Плоский сканер з оптичною роздільною здатністю до 1200 dpi.

- Функції копіювання: Підтримка копіювання в різних масштабах (від 25% до 400% від оригінального розміру).

Ці характеристики роблять HP DeskJet 3639 універсальним пристроєм, здатним задовольнити потреби як домашніх користувачів, так і малих офісів.

# 1.2.2Принципи функціонування пристрою обслуговування

Принтер HP DeskJet 3639 працює за наступними принципами:

Струменевий друк - Це поширений метод друку, який використовується як в домашніх, так і в офісних умовах. Він заснований на безконтактному нанесенні мікроскопічних крапель рідкого чорнила на носій за допомогою друкуючої головки. Ці краплі чорнила зливаються і вбираються в папір, створюючи зображення.

Сканування — це процес перетворення фізичних документів, зображень або об'єктів у цифровий формат за допомогою спеціальних пристроїв, таких як сканери. Сканування дозволяє створювати цифрові копії, які можна зберігати, редагувати та передавати електронними засобами.

Сканування використовується для різних цілей, включаючи:

 Створення цифрових копій документів: Наприклад, сканування паперових документів для створення електронних копій, що дозволяє зберегти їх у цифровому форматі та робити резервні копії.

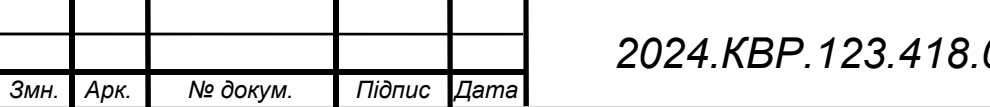

- Редагування та обробка зображень: Цифрові зображення, отримані після сканування, можуть бути піддані редагуванню та обробці за допомогою графічного програмного забезпечення.
- Створення електронних версій фотографій та інших зображень: Сканування старих фотографій або ілюстрацій для їх збереження у цифровому форматі або надання доступу через Інтернет.
- Розпізнавання тексту: Деякі програми сканування можуть використовувати оптичне розпізнавання символів (OCR) для перетворення зображення тексту на редактований текстовий формат.

Копіювання - це процес створення точної копії документу, зображення або будь-якого іншого об'єкта. Для копіювання використовуються пристрої, відомі як копіювальні апарати або ксерокси. Основний принцип копіювання полягає в тому, що оригінал зображення просвічується через скляний планшет або автоматичний податчик документів, а потім відображається на чутливому до світла фотоелементі. Після цього зображення передається на барабан зарядженого світлочутливого матеріалу, де воно приводиться в дію електростатичним зарядом. Тонер (порошковий чорнило) наноситься на цей барабан і кріпиться до областей, що мають електростатичний заряд, утворюючи копію зображення. Нарешті, ця копія передається на папір і фіксується та опікується для стійкості.

Основні функції копіювальних апаратів включають:

- Створення копій документів: Це основна функція ксероксів створення копій паперових документів.
- Масове виробництво копій: Вони можуть копіювати багато екземплярів одного документу одночасно, що дозволяє ефективно розповсюджувати інформацію.
- Функції сканування і друку: Деякі сучасні копіювальні апарати також мають можливість сканування документів та друку копій з цифрових файлів.
- Двостороннє копіювання: Деякі копіювальні апарати підтримують автоматичне двостороннє копіювання, що дозволяє копіювати обидві сторони документа автоматично.

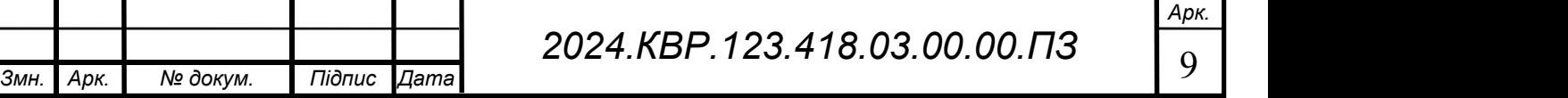

Копіювальні апарати є пристроями для офісів, навчальних закладів та інших організацій, оскільки вони дозволяють швидко та ефективно створювати копії документів та інших матеріалів.

## 1.2.3 Техніко-економічні показники пристрою обслуговування

При аналізі технічних і економічних показників HP DeskJet3639 слід враховувати наступні аспекти:

- Вартість пристрою HP DeskJet3639 може варіюватися в залежності від регіону, магазину і умов покупки. Пристрої, як правило, доступні в різних цінових категоріях, в залежності від технічних характеристик, функціональності і конфігурації.

- Окрім вартості самого пристрою, слід також враховувати вартість придбання замінного картриджа, що в кінцевому підсумку може вплинути на загальну вартість експлуатації пристрою.

Щоб отримати найсвіжішу інформацію про вартість пристрою HP DeskJet3639, рекомендується ознайомитися з ціною в офіційному магазині виробника, роздрібному магазині побутової техніки або на торговому майданчику онлайн.

- Експлуатаційні витрати принтера HP DeskJet3639 складаються з декількох компонентів, включаючи вартість чорнильних картриджів, паперу та електроенергії.

Основною складовою витрат є заміна чорнильних картриджів. Вартість картриджів залежить від їх типу (оригінальні або Сумісні), кількості чорнила і виробника. Як правило, ціна оригінального картриджа може бути вищою, тоді як сумісний картридж може бути дешевшим, але якість може змінюватися, але він забезпечує найкращу якість друку.

Крім того, необхідно враховувати вартість паперу для друку. Вартість паперу також може змінюватися залежно від типу та якості паперу.

Нарешті, експлуатаційні витрати також включають вартість електроенергії, споживаної принтером під час роботи.

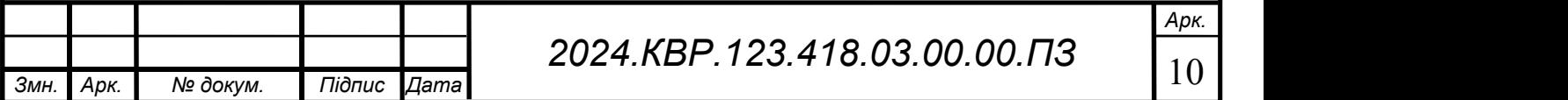

Щоб оцінити приблизну вартість експлуатації HP DeskJet3639, зверніться до керівництва користувача для отримання інформації про ресурси картриджа, енергоспоживання та інші важливі аспекти експлуатації.

Енергоспоживання БФП HP DeskJet3639 є аспектом роботи, особливо при тривалому використанні. Точна кількість споживаної пристроєм енергії може варіюватися в залежності від обсягу друку, режиму роботи та інших факторів. Однак загалом енергоспоживання принтера можна оцінити наступним чином:

Стандартний режим: В режимі очікування або при неактивному використанні принтер може споживати від 2 до 6 ват електроенергії на годину. Це може бути важливо для оцінки загальних витрат на енергію протягом дня або місяця.

Робочий режим: Під час друку пристрій споживає більше енергії. Споживання енергії може залежати від швидкості друку, типу документів і навантаження на принтер. У середньому, під час активного друкування пристрій може споживати від 10 до 20 ват електроенергії на годину.

Знання рівня споживання енергії дозволяє користувачам ефективно керувати витратами на енергію та встановлювати стратегії зменшення споживання, наприклад, вимкнення пристрою у режимі очікування після тривалої неактивності або використання енергоефективних режимів друку.

 Продуктивність принтера HP DeskJet 3639 може бути оцінена за допомогою кількох критеріїв, включаючи швидкість друку, якість відбитків, час першого відбитку та ресурс картриджів. Ось деякі аспекти продуктивності принтера:

Швидкість друку: HP DeskJet 3639 має прийнятну швидкість друку, яка визначається кількістю сторінок, які пристрій може надрукувати за одиницю часу. Швидкість друку може варіюватися залежно від типу документів (чорно-білі або кольорові), роздільної здатності та інших параметрів.

Якість друку: аспектом продуктивності є якість відбитків, яку надає принтер. HP DeskJet 3639 забезпечує високу якість друку, особливо при використанні оригінальних картриджів з чорнилом та спеціального фотопаперу.

Час першого відбитку: Це час, який пристрій потребує для виведення першої сторінки після відправлення завдання на друк. HP DeskJet 3639 має відносно

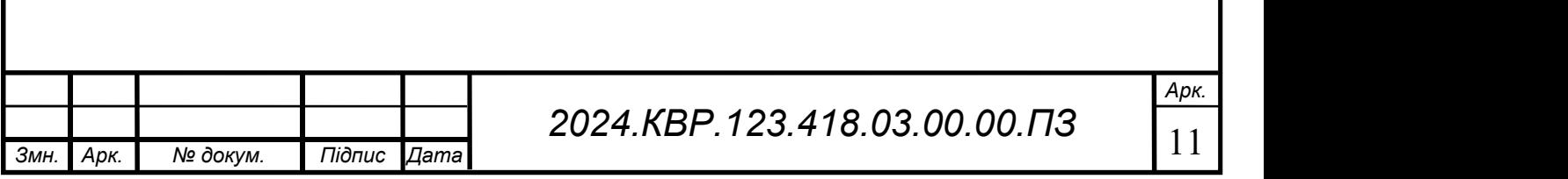

короткий час першого відбитку, що робить його ефективним для невеликих обсягів друку.

Ресурс картриджів: Продуктивність також може оцінюватися за ресурсами картриджів. Це визначає кількість сторінок, яку можна надрукувати за допомогою одного картриджа. Оптимальне використання ресурсів картриджів дозволяє зменшити частоту їх заміни та покращити загальну ефективність використання принтера.

Загальна продуктивність принтера HP DeskJet 3639 залежить від того, наскільки добре він відповідає потребам користувача і як ефективно він виконує свої функції у відповідності до очікувань.- Надійність: Принтер розрахований на друк від 100 до 300 сторінок на місяць, що відповідає потребам домашніх користувачів та малих офісів.

Таким чином, принтер HP DeskJet 3639 є ефективним та економічно вигідним рішенням для різноманітних задач друку, сканування та копіювання, забезпечуючи високу якість друку та зручність в користуванні.

# 1.3. Опис структурної схеми об'єкта обслуговування

Структурна схема об'єкта обслуговування, такого як принтер HP DeskJet 3639, зображенйи на рисунку 1.2 і може бути описана наступним чином:

Корпус принтера HP DeskJet 3639 є оболонкою пристрою, яка забезпечує захист внутрішніх компонентів та зручність у використанні. Основні компоненти корпусу включають:

Дизайн: Корпус має стильний та сучасний дизайн, який відповідає сучасним тенденціям у дизайні пристроїв. Зазвичай він може бути виконаний у чорному або білому кольорі, а також мати ергономічну форму для забезпечення зручного розміщення на робочому столі чи столі.

Матеріал: Корпус виготовлений з пластику або металу, який забезпечує міцність та довговічність пристрою. Матеріали, використовувані у корпусі, також можуть бути екологічно чистими та безпечними для користувачів.

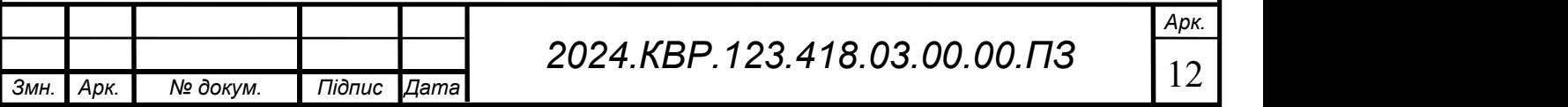

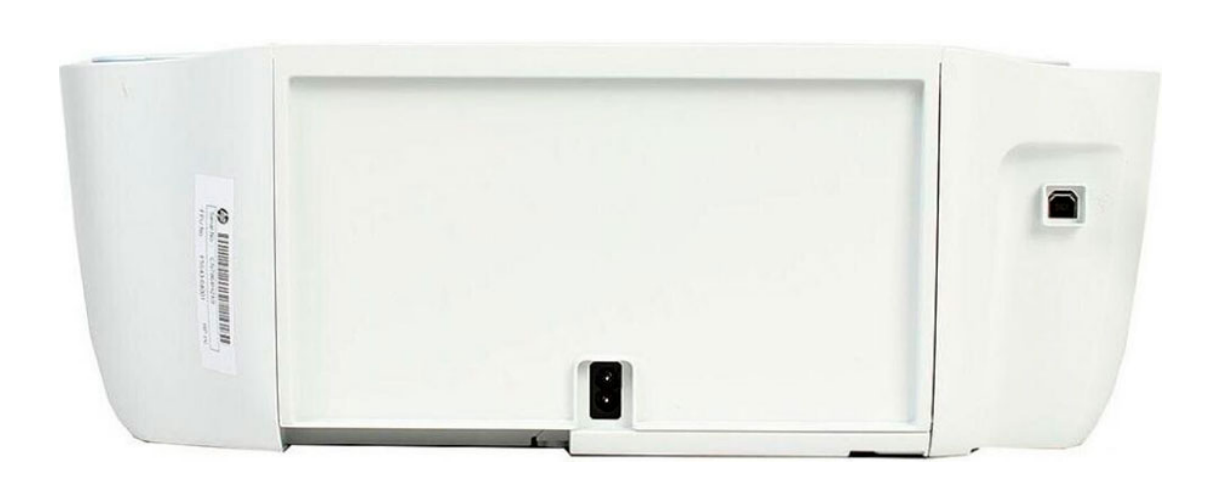

Рисунок  $1.2$  — Корпус БФП hp deskjet 3639

Кришка доступу до картриджів: Корпус може мати вбудовану кришку або панель доступу, яка дозволяє зручно замінювати картриджі з чорнилом. Це полегшує процес обслуговування принтера та забезпечує швидкий доступ до внутрішніх компонентів.

Кнопки та індикатори: На корпусі можуть бути розміщені кнопки керування та індикатори, як на рисунку 1.3 які дозволяють користувачеві керувати пристроєм та контролювати його стан. Це може включати кнопки включення/вимкнення, кнопки керування друкою та індикатори стану роботи.

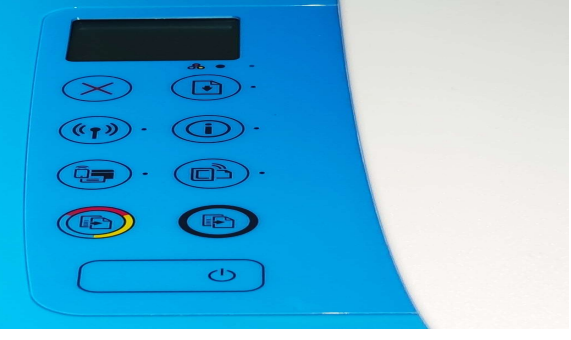

Рисунок 1.3 — Кнопки та індикатори БФП hp deskjet 3639

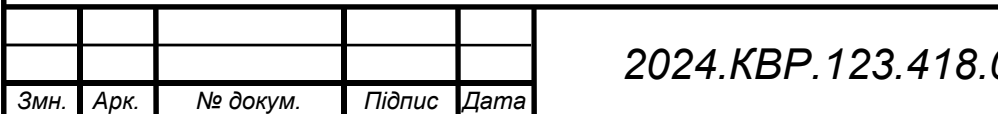

Порти підключення: На корпусі можуть бути розміщені порти підключення, такі як USB-порт або порти Ethernet як на рисунку 1.4 для з'єднання з комп'ютером чи мережею.

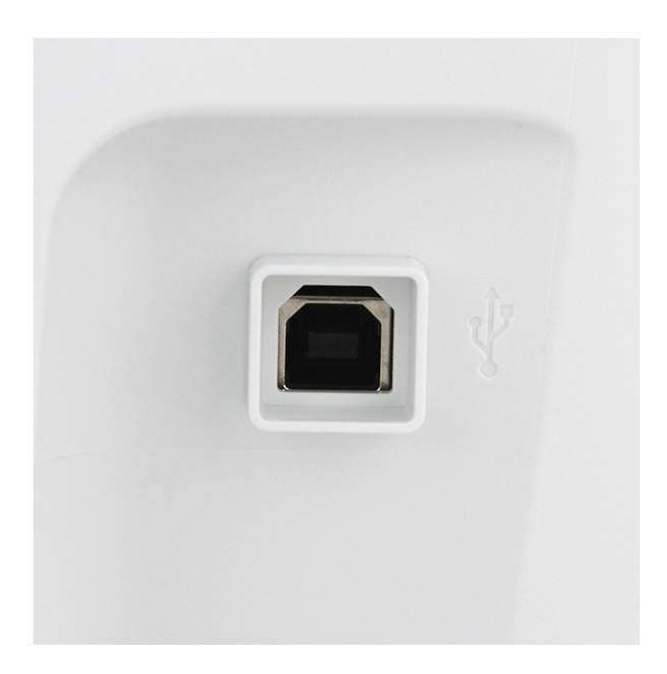

## Рисунок 1.4 — USB-DTA-порт або порт Ethernet

Блок живлення принтера HP DeskJet 3639 є компонентом, який забезпечує електроживлення всіх електричних компонентів пристрою. Основні характеристики блока живлення включають:

Напруга і потужність: Блок живлення надає необхідну напругу для роботи принтера. Зазвичай він працює на стандартній напрузі, яка підходить для підключення до стандартної розетки змінного струму. Потужність блока живлення визначається потребами принтера у споживані енергії.

Конструкція і охолодження: Блок живлення може мати компактну конструкцію, щоб забезпечити ефективність використання простору. Він також може бути оснащений системами охолодження, такими як вентилятори або ребра для відведення тепла, що допомагає у підтримці оптимальної температури роботи.

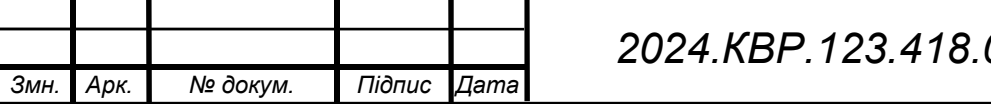

Арк.

Захист від перенапруг деякі блоки живлення можуть мати вбудовані механізми захисту від перенапруг, які захищають пристрій від можливих пошкоджень в разі несправності або коливань напруги в мережі.

Підключення до пристрою Блок живлення зазвичай підключається до основної плати принтера за допомогою стандартного коннектора або кабелю, що забезпечує стабільне живлення всіх компонентів пристрою.

Блок живлення важливий для безперебійної роботи принтера HP DeskJet 3639 зображений на рисунку 1.5 і забезпечує електроживлення всіх його компонентів для надання найвищої продуктивності і якості друку.

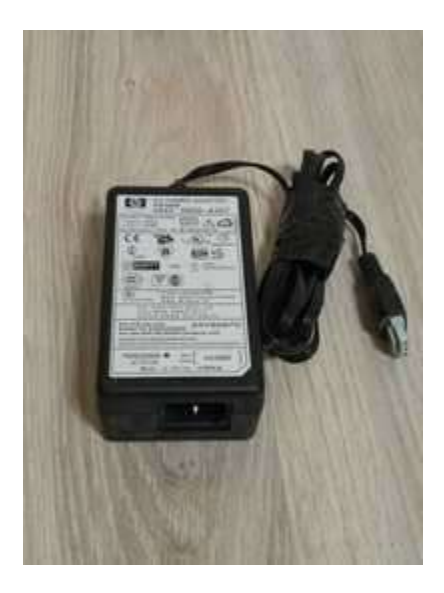

Рисунок 1.5 — Блок живлення

 Механізм подачі паперу в принтері HP DeskJet 3639 відповідає за точну та стабільну подачу паперу через пристрій для друкування. Основні характеристики та функції механізму подачі паперу включають:

Лотки для паперу: Принтер може мати одну або кілька лоток для завантаження паперу різного розміру та типу. Лотки забезпечують зручність у використанні та дозволяють користувачам змінювати тип паперу безпосередньо на принтері.

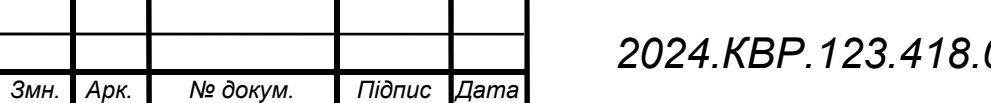

 $2024.$ KBP.123.418.03.00.00. $\Box$ 15

Регульована ширина лотка: Деякі моделі принтера мають можливість регулювання ширини лотка для паперу, що дозволяє використовувати різні розміри паперу, включаючи A4, Letter, Legal та інші.

Механізм подачі: Механізм подачі включає рулони або ковзаючі роли, які забезпечують стабільну та рівномірну подачу паперу через принтер. Цей механізм зазвичай контролюється програмним забезпеченням принтера та автоматично регулюється для оптимальної подачі паперу.

Сенсори подачі принтери мають вбудовані сенсори, які виявляють наявність паперу в лотках та контролюють процес подачі, щоб уникнути заторів та неправильного витягування паперу.

Подвійна сторона деякі моделі принтера можуть підтримувати автоматичну подачу паперу для двостороннього друку, що дозволяє економити час та папір.

Механізм подачі паперу в принтері HP DeskJet 3639 є складовою для надання якісного та ефективного друку, забезпечуючи точну та стабільну подачу паперу через пристрій. Панель керування: Містить кнопки, дисплей та індикатори, які дозволяють користувачу вибирати опції друку, встановлювати параметри та контролювати процес роботи принтера.

Друкований модуль: Включає друкуючу головку та картриджі з чорнилом для нанесення зображення або тексту на папір.

Панель керування принтером HP DeskJet 3639 містить ряд кнопок, дисплей та індикатори, які дозволяють користувачам керувати різними функціями та параметрами пристрою. Основні компоненти панелі керування включають:

Кнопки керування: На панелі керування можуть бути розміщені кнопки для виконання різних операцій, таких як включення/вимкнення пристрою, розпочаток або припинення друку, копіювання та сканування, вибір режимів друку та інші.

Дисплей: Дисплей відображає інформацію про стан пристрою, поточні опції та налаштування, повідомлення про помилки та іншу корисну інформацію для користувача. Він може бути кольоровим або монохромним LCD-дисплеєм з підсвічуванням.

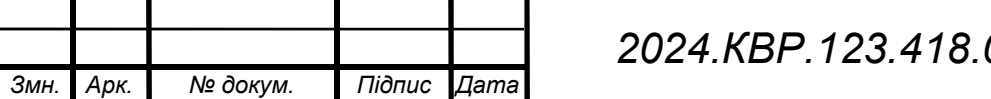

2024.KBP.123.418.03.00.00. $\Box$ 16

Індикатори стану: На панелі керування можуть бути розміщені індикатори стану, які вказують на різні аспекти роботи пристрою, такі як стан підключення до мережі, стан запасу чорнила, наявність паперу та інші.

Клавіатура (опціонально): Деякі моделі принтера можуть мати вбудовану клавіатуру, яка дозволяє користувачам вводити текстову інформацію, таку як назви файлів або адреси електронної пошти, для виконання операцій копіювання чи сканування.

Панель керування принтером HP DeskJet 3639 дозволяє зручно керувати пристроєм та виконувати різні завдання друку, копіювання та сканування без необхідності використання комп'ютера. Це робить пристрій більш доступним та зручним у використанні для користувачів будь-якого рівня.

Друкований модуль принтера HP DeskJet 3639 є компонентом, який відповідає за нанесення зображень або тексту на папір. Основні характеристики та функції друкованого модуля включають:

Друкуюча головка: Це електронний пристрій, який містить набір друкарських елементів, таких як дюзи чи струмені, що видають краплі чорнила на папір. Друкуюча головка зазвичай рухається вздовж осей X та Y, щоб сформувати зображення чи текст на папері.

Картриджі з чорнилом: Принтер може використовувати картриджі з чорнилом для надання кольорового чи чорно-білого друку. Ці картриджі містять різні кольори чорнила (наприклад, чорний, жовтий, синій та пурпурний) та можуть бути замінені або перезаправлені за потреби.Обидва катріджі можна побачити на рисунку 1.6.

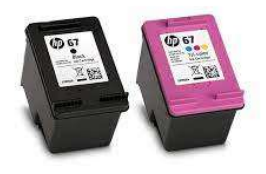

Рисунок 1.6 — картриджі з чорнилом HP

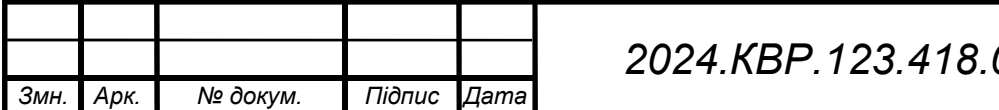

2024.KBP.123.418.03.00.00. $\Box$ 

Арк.

Роздільна здатність: Друкований модуль має певну роздільну здатність, яка визначає кількість крапок чорнила, які можуть бути розміщені на папері за один дюйм. Вища роздільна здатність призводить до вищої якості друку та більш деталізованих зображень.

Технологія друку: Принтер HP DeskJet 3639 використовує струменеву технологію друку, що означає, що краплі чорнила наносяться на папір шляхом струменя, що виходить із друкуючої головки.

Швидкість друку: Друкований модуль має певну швидкість друку, яка визначає кількість сторінок чи зображень, які можуть бути надруковані протягом певного часу. Швидкість друку може відрізнятися для чорно-білого та кольорового друку.

Друкований модуль принтера HP DeskJet 3639 є елементом, який забезпечує якісний та ефективний друк для користувачів в домашніх та офісних умовах.

Сканер і копіювальний механізм в принтері HP DeskJet 3639 є інтегрованими функціями, які дозволяють користувачам сканувати документи та виготовляти копії безпосередньо з пристрою. Основні характеристики цих функцій включають:

Сканер в БФП зазвичай має плоску площину, яка зображена на рисунку 1.9 на яку можна розмістити документ для сканування. Він використовує оптичні сенсори для захоплення образу документа і передачі його на комп'ютер або інший пристрій. Сканер може мати опцію автоматичного подавання документів для зручності сканування багаторазових сторінок.

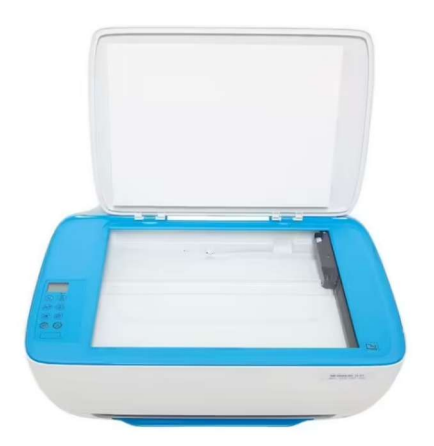

Рисунок. 1.7 — Сканер HP DeskJet 3639

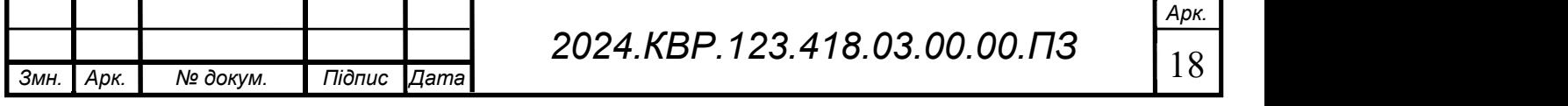

Роздільна здатність сканування: Сканер має роздільну здатність, яка визначає якість сканування. Вища роздільна здатність забезпечує більш деталізоване та якісне відображення документів. HP DeskJet 3639 зазвичай має оптичну роздільну здатність до 1200 dpi, що дозволяє сканувати документи з високою якістю.

Копіювальний механізм: Копіювальний механізм пристрою дозволяє виготовляти копії документів безпосередньо на принтері. Користувач може вибрати кількість копій, розмір та інші параметри копіювання на панелі керування пристрою.

Автоматичне вирізання країв: Деякі моделі принтера мають функцію автоматичного вирізання країв, яка видаляє непотрібні чорні рамки навколо сканованого документа, щоб отримати чисте та професійне зображення.

Підтримка різних форматів: Сканер і копіювальний механізм пристрою зазвичай підтримують різні формати документів, включаючи A4, Letter, Legal та інші, а також різні типи медіа, такі як фотографічний папір або власноруч створені матеріали.

Сканер і копіювальний механізм у принтері HP DeskJet 3639 роблять його багатофункціональним пристроєм, що дозволяє користувачам зручно сканувати документи та виготовляти копії без необхідності використання окремого сканера чи копіювального пристрою.

Модуль Wi-Fi в принтері HP DeskJet 3639 є компонентом, який дозволяє пристрою бездротово підключатися до мережі Wi-Fi. Основні характеристики та функції модуля Wi-Fi включають:

Бездротове підключення: Модуль Wi-Fi дозволяє принтеру HP DeskJet 3639 підключатися до бездротової мережі Wi-Fi, що дозволяє користувачам друкувати з будь-якого пристрою, підключеного до цієї мережі, без необхідності підключення принтера до комп'ютера за допомогою кабелю.

Мережева безпека: Модуль Wi-Fi підтримує різні протоколи безпеки, такі як WPA, WPA2 та інші, що забезпечує захищене бездротове підключення до мережі і запобігає несанкціонованому доступу до пристрою.

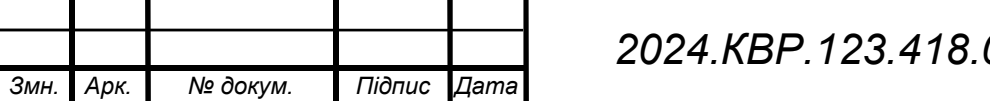

Мобільний друк: Завдяки модулю Wi-Fi, користувачі можуть друкувати документи, фотографії та інші матеріали безпосередньо з мобільних пристроїв, таких як смартфони або планшети, через мережу Wi-Fi.

Дистанційне керування: Модуль Wi-Fi дозволяє користувачам керувати принтером віддалено за допомогою спеціального програмного забезпечення або додатків, які підтримують бездротове підключення. Це може включати перегляд статусу друку, керування чергами друку та інші функції.

Швидкість передачі даних: Модуль Wi-Fi зазвичай підтримує високі швидкості передачі даних, що дозволяє ефективно передавати друковані завдання на принтер з будь-якого підключеного пристрою.

Модуль Wi-Fi в принтері HP DeskJet 3639 додає зручність та гнучкість в користування пристроєм, дозволяючи друкувати з різних пристроїв і керувати принтером віддалено через бездротову мережу.

Модуль керування друком в принтері HP DeskJet 3639 відповідає за керування процесом друку та надає користувачам можливість налаштовувати різні параметри друку. Основні характеристики та функції модуля керування друком включають:

Налаштування друку: Модуль керування друком дозволяє користувачам вибирати різні параметри друку, такі як роздільна здатність, тип паперу, режим друку (кольоровий чи чорно-білий), яскравість та інші налаштування, щоб отримати бажаний результат друку.

Вибір джерела даних: Модуль керування друком дозволяє вибирати джерело даних для друку, таке як комп'ютер, мобільний пристрій, зовнішні накопичувачі або хмарні сервіси. Це дозволяє користувачам ефективно передавати документи для друку на принтер.

Керування чергою друку: Модуль керування друком відстежує чергу друку та керує порядком виконання друкованих завдань. Користувачі можуть переглядати, скасовувати або призупиняти друковані завдання у черзі за допомогою панелі керування принтера або програмного забезпечення на комп'ютері.

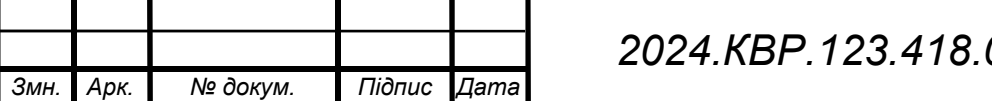

Арк.

 Відображення статусу друку: Модуль керування друком може відображати статус друку на дисплеї принтера або у програмному забезпеченні на комп'ютері. Це дозволяє користувачам відслідковувати процес друку та вчасно реагувати на будь-які помилки чи проблеми.

Система оповіщення: Модуль керування друком може мати систему оповіщення, яка повідомляє користувача про статус друку, помилки або проблеми пристрою. Це може включати звукові сигнали, візуальні підказки на дисплеї або сповіщення у програмному забезпеченні.

Модуль керування друком в принтері HP DeskJet 3639 дозволяє користувачам ефективно керувати процесом друку та налаштовувати параметри друку для отримання оптимальних результатів.

Iнтерфейс USB 039 Плата керування Блок Живлення ⇑ Панель керування Блок копіювання Сканер Друкуючі Задатчик числа копій **головки** Картридж-головка Картридж-головка Механізм подачі Вихідний лоток Кольоровий ЧОРНИЙ **Nonepy** Паперовий Hociū Wi-Fi модуль Wi-Fi Direct Рисунок 1.8 — Структурна схема БФП HP DeskJet 3639 Арк. 2024.KBP.123.418.03.00.00. $\Box$ 21

Змн. | Арк. | № докум. | Підпис Дата

Вісі вище пречилені пункти зобржені на рисунку 1.8

# 2. СПЕЦІАЛЬНИЙ РОЗДІЛ

### 2.1. Інструкція з експлуатації

Область використання пристрою

Принтер HP DeskJet 3639 призначений для використання в домашніх умовах та малих офісах. Він забезпечує високоякісний друк документів та фотографій, а також функції сканування та копіювання. Основні сфери застосування:

- Друк текстових документів та звітів.
- Друк кольорових зображень і фотографій.
- Копіювання та сканування документів і зображень.
- Використання в умовах обмеженого простору, завдяки своїм компактним розмірам.

Робочі та нормальні умови експлуатації пристрою

- Принтер HP DeskJet 3639 повинен експлуатуватися в наступних умовах:
- Температурний діапазон: від 5°C до 40°C.
- Вологість: від 20% до 80% (без конденсації).
- Електроживлення: від 100 до 240 В змінного струму, частота 50/60 Гц.
- Вентиляція: пристрій повинен знаходитися в добре вентильованому приміщенні.
- Чистота: уникати попадання пилу, бруду та інших забруднень в принтер.

Порядок включення, підготовки до роботи та порядок роботи з пристроєм

Підключення принтера HP DeskJet 3639 - це етап перед тим, як ви зможете почати використовувати його для друку, сканування та копіювання документів. Ось кілька кроків, які ви можете виконати для успішного підключення:

Підключення до джерела живлення:

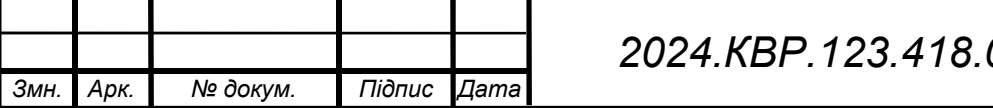

 Підключення принтера HP DeskJet 3639 до джерела живлення - це перший крок до його використання. Ось як правильно підключити принтер до джерела живлення:

- Визначення роз'єму живлення: Знайдіть роз'єм живлення на задній або бічній панелі принтера. Це буде виглядати як невеликий круглий або овальний роз'єм з отвором по центру.
- Кабель живлення: Візьміть кабель живлення, який постачається в комплекті з принтером. Це зазвичай стандартний кабель з двома однаковими кінцями.
- Підключення кабелю до принтера: Увімкніть принтер, якщо він ще не ввімкнений. Підключіть один кінець кабелю живлення до роз'єму живлення на принтері. Переконайтеся, що кабель правильно вставлений у роз'єм та підключений щільно.
- Підключення кабелю до розетки: Підключіть інший кінець кабелю живлення до стандартної стінної розетки електромережі або до іншого джерела живлення.
- Перевірка живлення: Переконайтеся, що принтер увімкнений, натиснувши кнопку живлення, якщо вона є. Пристрій повинен загорітися, а індикатор живлення або дисплей на передній панелі має показувати, що пристрій отримує живлення.
- Проведення перевірки: Переконайтеся, що всі кабелі надійно підключені і пристрій увімкнений. Виконайте візуальну перевірку, щоб побачити, чи немає видимих ознак пошкодження кабелів або роз'ємів.
- Після виконання цих кроків ваш принтер HP DeskJet 3639 буде правильно підключений до джерела живлення і буде готовий до подальшого налаштування та використання.

Підключення до комп'ютера:

 -Якщо ви плануєте підключити принтер через USB, підключіть один кінець USB-кабелю до відповідного роз'єму на задній панелі принтера, а інший кінець до USB-порту на вашому комп'ютері.

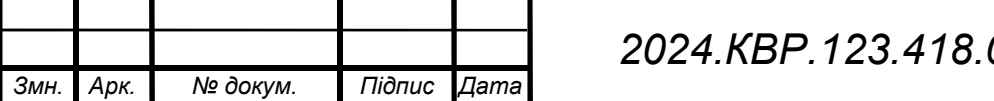

 -Якщо ви плануєте використовувати бездротове підключення Wi-Fi, слідуйте інструкціям у посібнику користувача для налаштування з'єднання через мережу Wi-Fi. Зазвичай це вимагає введення пароля Wi-Fi і вибору мережі зі списку доступних.

Підключення принтера HP DeskJet 3639 до вашого комп'ютера - це крок, щоб мати можливість надсилати завдання на друк і керувати пристроєм. Ось кілька кроків для успішного підключення:

Вибір методу підключення:

 Пристрій HP DeskJet 3639 можна підключити до комп'ютера за допомогою USB-кабелю або через бездротове підключення Wi-Fi. Виберіть той метод, який найбільше підходить для вашої потреби.

Підключення через USB:

 - Вставте один кінець USB-кабелю в порт USB на задній або боковій панелі принтера HP DeskJet 3639.

 - Вставте інший кінець USB-кабелю в USB-порт на вашому комп'ютері. Встановіть кабель так, щоб він був добре закріплений і не випадав.

Підключення через Wi-Fi:

 -Увімкніть принтер HP DeskJet 3639 та переконайтеся, що він підключений до мережі Wi-Fi.

 -На комп'ютері перейдіть до налаштувань мережі і знайдіть доступну мережу Wi-Fi, яку транслює принтер. Підключіться до цієї мережі.

Встановлення драйверів:

-Якщо ви підключили принтер через USB, ваш комп'ютер може автоматично розпізнати пристрій і встановити необхідні драйвери. У разі потреби відвідайте веб-сайт виробника і завантажте останню версію драйверів.

-Якщо ви використовуєте бездротове підключення Wi-Fi, вам може знадобитися встановити програмне забезпечення HP на вашому комп'ютері. Відвідайте веб-сайт підтримки HP для завантаження програмного забезпечення.

Тестування підключення:

 - Після встановлення драйверів відкрийте програму для друку або документ, який ви хочете надрукувати.

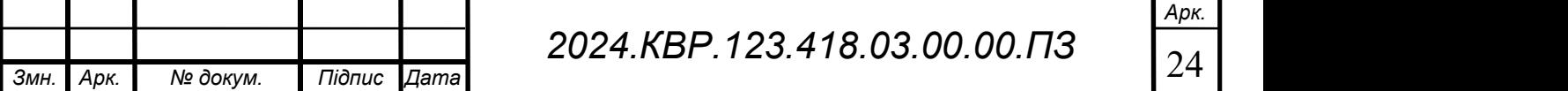

 - Виберіть HP DeskJet 3639 як принтер за замовчуванням і надішліть завдання на друк.

 - Переконайтеся, що принтер почне друкувати без будь-яких помилок і що якість друку відповідає вашим очікуванням.

Після виконання цих кроків ваш принтер HP DeskJet 3639 буде успішно підключений до вашого комп'ютера і готовий до використання

Налаштування мережі (опційно):

 - Налаштування мережі для принтера HP DeskJet 3639 може бути корисним, якщо ви використовуєте бездротове підключення Wi-Fi. Ось кілька кроків для налаштування мережі:

Підключення до мережі Wi-Fi:

 -Увімкніть принтер та переконайтеся, що він перебуває в режимі очікування.

 -Натисніть кнопку Wi-Fi на передній панелі принтера для вибору налаштування мережі.

-Виберіть вашу мережу Wi-Fi зі списку доступних мереж.

-Введіть пароль вашої мережі Wi-Fi, якщо вона захищена паролем.

-Дочекайтеся підключення принтера до мережі Wi-Fi.

Налаштування мережі:

 - Після підключення до мережі Wi-Fi відкрийте веб-браузер на вашому комп'ютері.

 -У адресному рядку введіть IP-адресу принтера. Зазвичай це 192.168.1.1 або 192.168.0.1. Щоб знайти IP-адресу принтера, використовуйте програму HP Print and Scan Doctor або перегляньте налаштування мережі на принтері.

 -Увійдіть до веб-інтерфейсу принтера за допомогою логіну та пароля (якщо вони встановлені). Зазвичай логін і пароль за замовчуванням - admin/admin.

 -У розділі "Мережеві налаштування" ви зможете змінити налаштування мережі, такі як SSID мережі, тип безпеки, пароль і т. д.

Безпека мережі:

 -Встановіть надійний пароль для вашої мережі Wi-Fi, щоб запобігти несанкціонованому доступу до вашого принтера та комп'ютера.

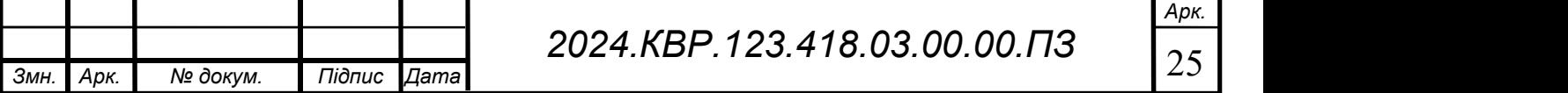

 -Використовуйте методи шифрування, такі як WPA2, для забезпечення безпеки мережі та захисту ваших даних.

Тестування підключення:

 -Після зміни налаштувань переконайтеся, що принтер успішно підключено до мережі Wi-Fi.

 -Відправте друковане завдання з вашого комп'ютера на принтер і переконайтеся, що воно успішно друкується через бездротове підключення.

Налаштування мережі Wi-Fi дозволить вам використовувати принтер HP DeskJet 3639 з будь-якого пристрою у вашій домашній або офісній мережі, що забезпечить зручність і гнучкість у використанні пристрою.

Перевірка підключення:

 Після налаштування мережі Wi-Fi для принтера HP DeskJet 3639, важливо перевірити, чи вдалося успішно підключити принтер до вашої мережі. Ось кілька кроків для перевірки підключення:

Перевірка статусу мережі на принтері:

 -Для перевірки статусу мережі на принтері HP DeskJet 3639, ви можете виконати наступні кроки:

Перевірте індикатор бездротової мережі на принтері:

-Переконайтеся, що принтер увімкнений і перебуває у режимі очікування.

 -Подивіться на панель керування принтером і знайдіть індикатор бездротової мережі. Зазвичай це маленька іконка Wi-Fi або сигналу бездротового підключення.

 -Якщо індикатор світиться або миготить, це означає, що принтер успішно підключений до мережі Wi-Fi.

Перевірте сторінку інформації принтера:

 -Більшість принтерів мають функцію друку сторінки інформації, на якій можна переглянути різні параметри принтера, включаючи статус мережі.

 -Зазвичай, ви можете надрукувати сторінку інформації принтера, натиснувши певну комбінацію кнопок на панелі керування. Інформацію про те, як це зробити, можна знайти в посібнику користувача або на веб-сайті виробника.

Використайте веб-інтерфейс:

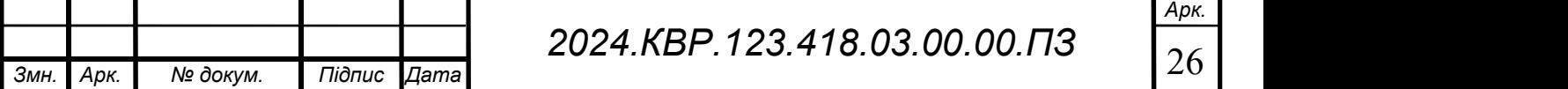

 -У деяких випадках ви можете перевірити статус мережі, увійшовши до веб-інтерфейсу принтера за допомогою його IP-адреси.

-Відкрийте веб-браузер і введіть IP-адресу принтера у адресному рядку.

 -Увійдіть до веб-інтерфейсу принтера за допомогою логіну та пароля (якщо вони встановлені), і перегляньте розділ, де можна перевірити статус мережі.

Перевірка статусу мережі на принтері допоможе вам підтвердити, що пристрій успішно підключений до вашої мережі Wi-Fi і готовий до використання.

Перевірка статусу мережі на комп'ютері:

Для перевірки статусу мережі на комп'ютері і переконанняться, що принтер успішно підключений до мережі Wi-Fi, виконайте наступні кроки:

Перегляньте список доступних мереж Wi-Fi:

-Натисніть на іконку мережі у системному рядку вашого комп'ютера.

 -Перевірте, чи в списку доступних мереж Wi-Fi відображається мережа, до якої підключений ваш принтер HP DeskJet 3639.

 -Якщо мережа відображається, це означає, що ваш комп'ютер виявляє мережу, до якої підключений принтер.

Перевірте статус підключення:

 - Після того як обрали потрібну мережу Wi-Fi, введіть пароль і підключіться до мережі.

 -Після підключення до мережі Wi-Fi перевірте статус підключення у налаштуваннях мережі вашого комп'ютера.

 -Переконайтеся, що статус підключення відображається як "Підключено" або "Інтернет доступний".

Перевірте статус принтера в системі:

- Перейдіть до налаштувань принтерів на вашому комп'ютері.

 - Переконайтеся, що принтер HP DeskJet 3639 відображається в списку доступних принтерів і має статус "Готовий до друку" або "Підключений".

Спробуйте відправити друковане завдання:

Змн. Арк. № докум. Підпис Дата

 - Відкрийте будь-який документ або зображення, яке ви хочете  $H(x) = H(x) + H(x)$ 

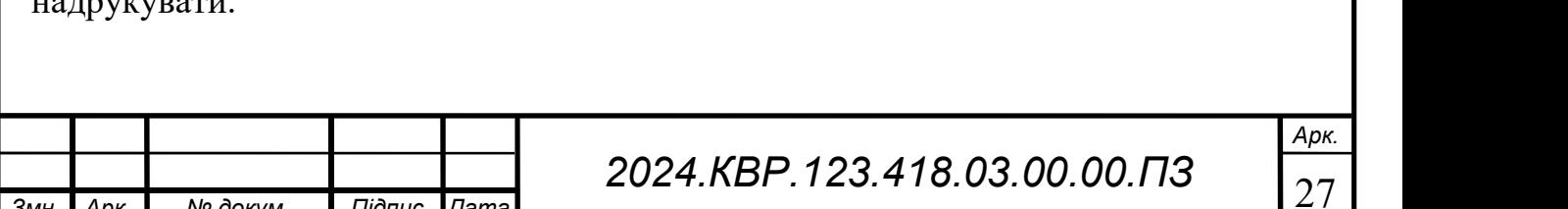

 - Виберіть опцію друку та виберіть принтер HP DeskJet 3639 зі списку доступних пристроїв.

 - Надішліть завдання на друк і переконайтеся, що принтер успішно друкує документ через бездротове підключення.

Після виконання цих кроків ви можете переконатися, що принтер успішно підключений до вашої мережі Wi-Fi і готовий до використання на вашому комп'ютері.

Друк тестового документа:

Щоб впевнитися, що принтер HP DeskJet 3639 налаштований правильно і готовий до роботи, ви можете надрукувати тестовий документ. Ось як це зробити:

Підготуйте тестовий документ:

 - Відкрийте будь-який текстовий документ або зображення на вашому комп'ютері, яке ви хочете використати для тестування.

 - Переконайтеся, що цей документ містить текст або зображення, що ви зможете легко впізнати після друку.

Відкрийте меню друку:

 -У програмі, де ви відкрили тестовий документ, перейдіть до меню "Файл" у верхньому лівому куті екрана.

-Оберіть опцію "Друк" або "Друкувати" зі списку доступних опцій.

Виберіть принтер:

 -У вікні друку оберіть принтер HP DeskJet 3639 зі списку доступних пристроїв.

 -Переконайтеся, що вибрано правильний принтер, якщо у вас є кілька принтерів.

Налаштування параметрів друку (за потреби):

 -Якщо потрібно, налаштуйте параметри друку, такі як кількість копій, розмір паперу, орієнтація аркуша та інші.

 -Впевніться, що вибрано налаштування, які відповідають вашим потребам. Натисніть кнопку "Друк":

 -Після вибору налаштувань друку натисніть кнопку "Друк" або "OK", щоб розпочати друк тестового документа.

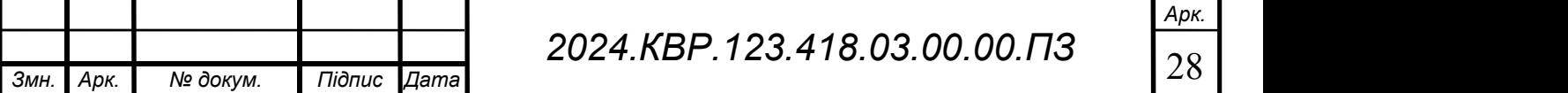

Перевірте результат:

 -Після завершення друку перевірте вивід. Впевніться, що текст або зображення відображаються якісно і без помилок.

 -Переконайтеся, що принтер працює коректно і відповідає вашим очікуванням щодо якості друку.

Надрукований тестовий документ допоможе вам переконатися, що принтер HP DeskJet 3639 налаштований правильно і готовий до використання. Якщо у вас виникають проблеми з друкуванням, вам може знадобитися перевірити налаштування принтера або звернутися до допомоги фахівців.

Перевірка з'єднання через веб-інтерфейс:

 Для перевірки з'єднання принтера HP DeskJet 3639 через веб-інтерфейс, ви можете скористатися наступними кроками:

Дізнайтеся IP-адресу принтера:

 -Натисніть на панелі керування принтера кнопку "Настройки" або "Setup" (зазвичай має вигляд шестерні або іконки знарядь) і перейдіть до розділу "Мережа" або "Network".

 -Знайдіть інформацію про IP-адресу принтера. Зазвичай вона знаходиться в розділі "Статус мережі" або "Network Status".

Відкрийте веб-браузер і введіть IP-адресу:

-Відкрийте будь-який веб-браузер на вашому комп'ютері.

 -У адресному рядку введіть IP-адресу принтера, яку ви дізналися на попередньому кроці, і натисніть "Enter".

Увійдіть до веб-інтерфейсу принтера:

 -Відобразиться сторінка управління принтером, де ви можете налаштувати різні параметри.

 -Якщо вам потрібно, увійдіть до веб-інтерфейсу за допомогою логіна та пароля, які ви встановили раніше.

Перевірте статус підключення:

 Веб-інтерфейс принтера HP DeskJet 3639 також надає можливість налаштування додаткових параметрів залежно від ваших потреб. Ось деякі з них:

Безпека мережі:

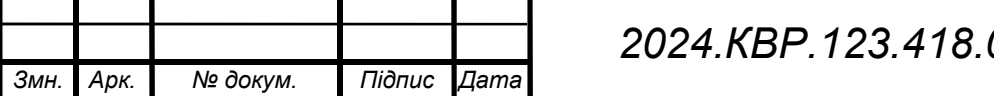

Арк.

 У розділі безпеки мережі ви можете змінити пароль доступу до бездротової мережі принтера або налаштувати фільтрацію MAC-адрес, щоб обмежити доступ до мережі.

Доступ до пристрою:

 -Якщо ви встановили логін та пароль для доступу до веб-інтерфейсу, ви можете змінити або відновити їх у відповідному розділі.

Друкарські налаштування:

 - Ви можете змінити різні параметри друку, такі як роздільність друку, тип паперу, кількість сторінок на аркуші тощо.

. Управління друкованими завданнями:

 - В розділі керування друкованими завданнями ви можете переглянути і керувати друкованими завданнями, які були надіслані до принтера.

Статус друкованих завдань:

 -Ви можете переглянути статус друкованих завдань, такі як активні друковані завдання, черга друку, а також завдання, що були відхилені або скасовані.

Інформація про стан принтера:

 -У розділі статусу принтера ви можете переглянути інформацію про рівень чорнила, стан картриджів, стан паперу та іншу діагностичну інформацію.

Оновлення програмного забезпечення:

 - Ви можете перевірити наявність оновлень для програмного забезпечення принтера та встановити їх, якщо потрібно, щоб підтримувати пристрій в актуальному стані.

Зверніть увагу, що доступні параметри можуть відрізнятися залежно від моделі принтера та версії програмного забезпечення. Перед внесенням змін переконайтеся, що розумієте, як вони вплинуть на роботу принтера.

Додаткові налаштування (за бажанням):

 -У веб-інтерфейсі ви також можете знайти і змінити різні параметри принтера, такі як безпеку мережі, налаштування друку, статус запасних деталей тощо.

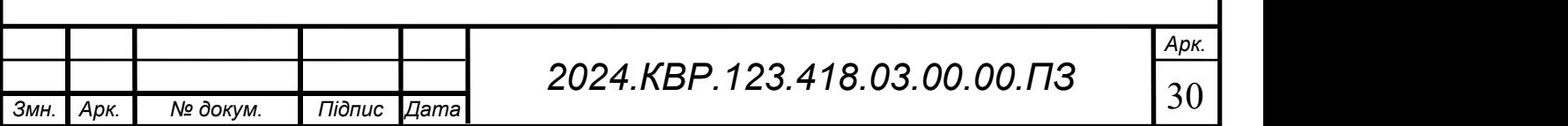

 -Переконайтеся, що всі параметри налаштовані відповідно до ваших потреб і вимог.

Завершення перевірки:

Після завершення перевірки з'єднання та налаштувань через веб-інтерфейс принтера HP DeskJet 3639, вам може знадобитися провести кілька кроків для завершення процесу та підтвердження правильності налаштувань:

Перевірте роботу принтера:

 -Переконайтеся, що принтер відповідає на друковані команди з комп'ютера або інших пристроїв у вашій мережі.

 -Проведіть тестовий друк, щоб переконатися, що принтер правильно працює після змін.

. Перевірте з'єднання:

 - Переконайтеся, що ваш комп'ютер чи інший пристрій з'єднаний з мережею, на яку підключено принтер.

 - Перевірте, чи стан підключення до мережі Wi-Fi відображається як "Активний" на принтері та на вашому комп'ютері.

Проведіть тестовий друк:

 -Відправте тестовий документ на друк та переконайтеся, що він відобразився на папері без проблем.

 - Перевірте якість друку та впевніться, що текст або зображення виглядають якісно і чітко.

Проведіть додаткові тестування:

 -Якщо ви здійснюєте налаштування для специфічних завдань, таких як сканування або копіювання, проведіть тестові завдання для перевірки їх правильності.

Збережіть налаштування:

 -Якщо ви внесли будь-які зміни в налаштування принтера через вебінтерфейс, переконайтеся, що вони збережені і діють зараз та в майбутньому.

Вирішення проблем:

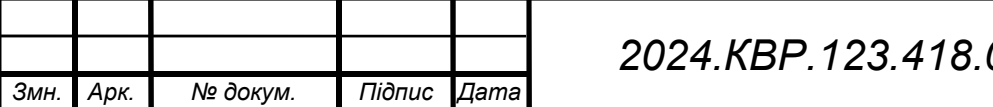

2024.КВР.123.418.03.00.00.ПЗ

 - Якщо ви зіткнулися з будь-якими проблемами під час процесу перевірки, спробуйте вирішити їх за допомогою документації або шляхом звернення до фахівців.

Після завершення цих кроків ви можете бути впевнені, що ваш принтер HP DeskJet 3639 налаштований і готовий до роботи.

Забезпечення експлуатації у специфічних природних умовах

При використанні принтера HP DeskJet 3639 в умовах підвищеної вологості, великого перепаду температур, дії грибків, морської води, активних випаровувань, вібрацій, тряски і ударів, необхідно вжити наступні заходи:

Підвищена вологість

- Розміщуйте принтер в приміщеннях з контрольованою вологістю.

- Використовуйте осушувачі повітря для зниження рівня вологості.

Перепади температур

- Уникайте різких змін температури при переміщенні принтера.

 - Дайте пристрою акліматизуватися протягом кількох годин перед використанням після переміщення з одного середовища в інше.

Дія грибків та морської води

 - Використовуйте герметичні чохли для захисту принтера під час зберігання або транспортування.

 - Розміщуйте принтер у добре провітрюваних приміщеннях, щоб уникнути утворення грибків.

Активні випаровування

 - Розміщуйте принтер далеко від хімічних речовин та місць з активними випаровуваннями.

- Забезпечте належну вентиляцію в приміщенні.

Вібрації, тряска та удари

 - Використовуйте амортизаційні підставки або столи для зменшення вібрацій.

 - Уникайте розміщення принтера в місцях з високим рівнем вібрацій, наприклад, поблизу важкого обладнання.

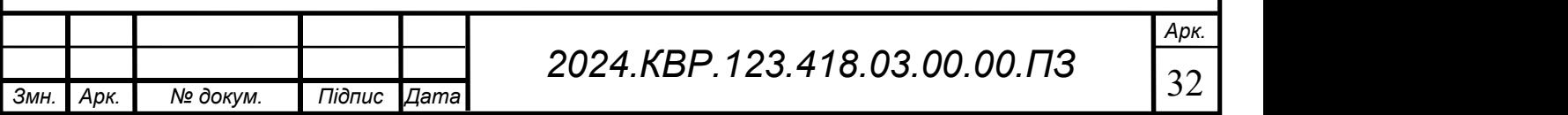

Дотримання цих інструкцій забезпечить тривалу і надійну роботу принтера HP DeskJet 3639 у різних умовах експлуатації.

# 2.2. Інструкція з технічного обслуговування та ремонту

Інтервали технічного обслуговування:

Щоденне обслуговування принтера HP DeskJet 3639 - це процедура, яка допомагає забезпечити найкращу якість друку і тривалість його роботи. Нижче наведено кілька ключових кроків щоденного обслуговування:

Перевірка рівня чорнила:

- Перед початком робочого дня перевірте рівень чорнила у картриджах.

 - Якщо рівень чорнила низький, замініть картриджі, щоб уникнути перерв у роботі.

Перевірка стану паперу:

 -Перед кожним друкуванням переконайтеся, що папір в лотку рівно розташований і не зігнутий.

 -Видаліть будь-які застряглі або зігнуті аркуші, щоб уникнути пошкодження принтера.

Очищення пристрою:

 -Використовуйте м'яку тканину для очищення зовнішніх поверхонь принтера від пилу та забруднень.

 -Переконайтеся, що вентиляційні отвори не заблоковані, щоб забезпечити належне охолодження пристрою.

Тестовий друк:

 -Перед початком роботи виконайте тестовий друк, щоб переконатися, що пристрій працює належним чином.

 -Виправте будь-які проблеми з якістю друку або відсутністю чорнила до початку активного використання.

Збереження налаштувань:

 -Перевірте, чи всі налаштування принтера збережені і відповідають вашим потребам.

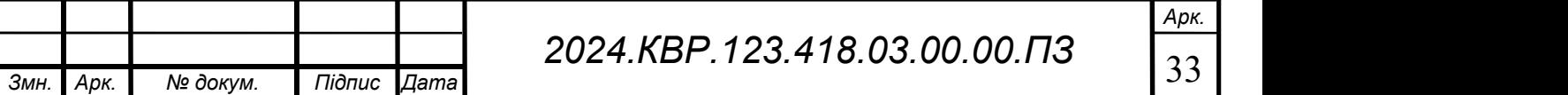
-Зробіть необхідні корекції у випадку зміни умов або завдань друку.

Щоденне обслуговування принтера допомагає забезпечити стабільну та ефективну роботу пристрою, а також підвищує тривалість його служби. Належне дотримання цих кроків дозволить уникнути непередбачених проблем та забезпечить високу якість ваших друкарських завдань.

Щотижневе обслуговування принтера HP DeskJet 3639 процедура для забезпечення тривалої та надійної роботи пристрою. Нижче наведено кілька важливих кроків щотижневого обслуговування:

Перевірка стану паперу:

 - Перед початком нового тижня переконайтеся, що папір в лотку рівно розташований і вільний від будь-яких перешкод.

 - Видаліть будь-які застряглі або зігнуті аркуші паперу, щоб уникнути пошкодження принтера під час друку.

Оновлення програмного забезпечення:

 - Перевірте наявність оновлень програмного забезпечення для вашого принтера.

 - Виконуйте оновлення програмного забезпечення для забезпечення оптимальної продуктивності та безпеки.

Калібрування принтера:

 - Виконуйте процедуру калібрування принтера для забезпечення точного та якісного друку.

 - Слідкуйте за інструкціями на екрані для правильного налаштування принтера.

Перевірка рівня чорнила:

-Перевірте рівень чорнила у картриджах та замініть їх за необхідності.

 -Забезпечте наявність достатнього запасу чорнила для подальшого використання.

Тестовий друк:

 - Перед активним використанням принтера виконайте тестовий друк для перевірки якості та правильності роботи пристрою.

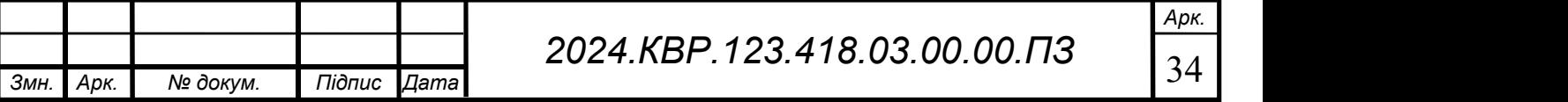

 - Виправте будь-які проблеми з друку або якістю зображення до початку виконання важливих завдань.

Щотижневе обслуговування принтера допомагає підтримувати його ефективність та якість друку на постійному рівні. Регулярне виконання цих кроків допоможе уникнути непередбачених проблем та забезпечить надійну та продуктивну роботу вашого принтера.

Щомісячне обслуговування принтера HP DeskJet 3639 є процедурою для забезпечення тривалості його роботи та високої якості друку. Ось кілька ключових кроків, які рекомендується виконувати щомісяця:

Очищення друкарського шляху:

-Видаліть залишки паперу та інших дрібних об'єктів з друкарського шляху.

 -Використовуйте стиснуте повітря або спеціальні щітки для очищення внутрішніх частин принтера від пилу та забруднень.

Перевірка головки друку:

-Перевірте стан головки друку та забезпечте її чистоту та цілісність.

 -У випадку будь-яких затруднень або проблем з якістю друку, виконайте процедуру очищення головки друку за допомогою вбудованих інструментів принтера.

Калібрування кольорів:

 -Проведіть процедуру калібрування кольорів для забезпечення точного та якісного відтворення кольорів під час друку.

 -Виконуйте цю процедуру у випадку будь-яких змін у якості друку або колірної гами.

Перевірка рівня чорнила:

 -Перевірте рівень чорнила у картриджах та забезпечте наявність достатнього запасу для подальшого використання.

-Замініть картриджі, якщо рівень чорнила виявлено низьким.

Оновлення драйверів та програмного забезпечення:

 -Перевірте доступність оновлень драйверів та програмного забезпечення для вашого принтера на веб-сайті виробника.

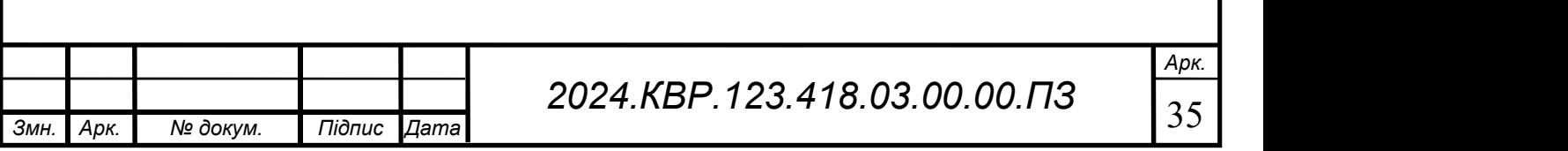

 -Виконуйте оновлення для забезпечення оптимальної сумісності та продуктивності пристрою.

Щомісячне обслуговування дозволяє підтримувати ваш принтер у відмінному стані та готовності до виконання будь-яких друкарських завдань. Регулярне виконання цих процедур допоможе уникнути непередбачених проблем та забезпечить тривалу та надійну роботу принтера.

Квартальне обслуговування принтера HP DeskJet 3639 є етапом у забезпеченні його довговічності та ефективності. Нижче наведено декілька ключових аспектів квартального обслуговування:

Глибоке очищення пристрою:

- Розібрати принтер та провести глибоке очищення всередині.

 - Видалити пил, залишки паперу та інші забруднення, які можуть негативно вплинути на роботу пристрою.

Заміна витратних матеріалів:

 - Замінити картриджі з чорнилом або тонером, якщо вони вже вичерпались або мають низький рівень запасу.

 -Перевірити стан інших витратних матеріалів, таких як валики, щоб забезпечити їх належну роботу.

Оновлення програмного забезпечення:

 -Перевірити доступність оновлень для програмного забезпечення принтера та встановити їх за необхідності.

 -Оновлення дозволить вам отримати останні функції та виправлення помилок для поліпшення роботи пристрою.

Проведення тестів функціональності:

 -Провести серію тестів, щоб переконатися, що всі функції принтера працюють належним чином.

 -Виявлення та усунення будь-яких неполадок чи проблем, що можуть виникнути, забезпечить тривалий та безперебійний друк.

Очищення та налаштування системи живлення:

 - Провести очищення та перевірку системи живлення принтера, включаючи підводку паперу та механізм подачі чорнила або тонеру.

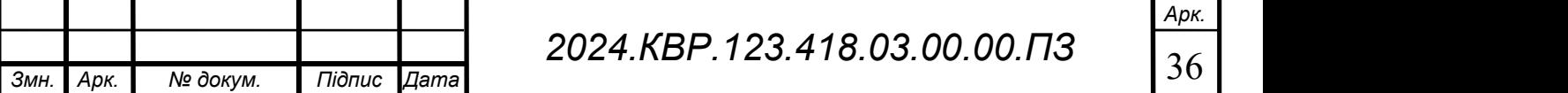

 - Впевнитися, що всі елементи працюють належним чином та правильно налаштовані для забезпечення якісного та надійного друку.

Квартальне обслуговування принтера є складовою його довговічності та ефективності. Виконання цих процедур допоможе підтримувати принтер у відмінному стані та забезпечить його готовність до виконання будь-яких друкарських завдань.

Щорічне обслуговування принтера HP DeskJet 3639 є заходом для забезпечення його довговічності та надійності. Такий регулярний догляд допомагає уникнути можливих проблем та зберегти якість друку на високому рівні протягом усього року. Ось деякі ключові аспекти щорічного обслуговування:

Повна очистка і перевірка пристрою:

- Розібрати принтер та здійснити глибоке очищення всередині та зовні.

 - Перевірити стан всіх деталей та компонентів, виявити та усунути будь-які зношені або пошкоджені елементи.

Заміна витратних матеріалів:

 -Замінити картриджі з чорнилом або тонером, якщо вони вичерпались або мають низький рівень запасу.

 -Перевірити та, за необхідності, замінити інші витратні матеріали, такі як валики або інші деталі, що впливають на якість друку.

Перевірка та налаштування програмного забезпечення:

 -Перевірити наявність оновлень для драйверів та програмного забезпечення принтера.

 -Оновити програмне забезпечення для забезпечення сумісності з останніми версіями операційних систем та оптимізації роботи пристрою.

Проведення тестів функціональності:

 -Виконати ретельні тести, щоб переконатися, що всі функції принтера працюють належним чином.

 -Перевірити якість друку та роботу всіх функцій пристрою, виявити та вирішити будь-які проблеми.

Перевірка стану мережевого підключення (опціонально):

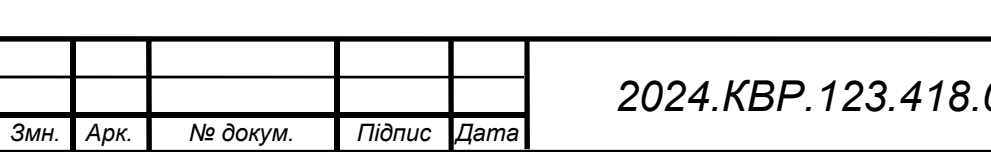

 $23.418.03.00.00. \Box$ 37

 - Перевірити стабільність мережевого з'єднання принтера та впевнитися, що пристрій налаштований на роботу у вашій мережі.

Щорічне обслуговування принтера є процедурою, яка допомагає тривалому та надійному функціонуванню пристрою. Виконання цих дій допоможе забезпечити ефективність принтера протягом усього року та заощадить вас від можливих проблем з його роботою.

Процедури технічного обслуговування:

Перевірка рівня чорнила є важливою процедурою для забезпечення безперебійної роботи принтера та якісного друку. Для принтера HP DeskJet 3639 ця процедура може відрізнятися залежно від типу використовуваних картриджів та програмного забезпечення, але загальні кроки перевірки рівня чорнила виглядають наступним чином:

Завантажте програмне забезпечення принтера: Відкрийте програмне забезпечення, яке використовується для управління принтером HP DeskJet 3639 на вашому комп'ютері.

Відкрийте вкладку стану картриджа: У програмному забезпеченні зазвичай є розділ або вкладка, присвячена стану картриджів. Перейдіть у цей розділ для перевірки рівня чорнила у картриджах.

 Перевірте інформацію про рівень чорнила: В програмному забезпеченні ви побачите інформацію про рівень чорнила у кожному з встановлених картриджів. Зазвичай це представлено у відсотках або в графічному вигляді.

Виконайте заміну або заправку, якщо необхідно: Якщо рівень чорнила в картриджі низький або критичний, виконайте заміну картриджа або заправку чорнилом, відповідно до інструкцій, наданих виробником принтера.

Підтвердіть зміни: Після заміни або заправки картриджа підтвердіть цю дію у програмному забезпеченні, щоб принтер продовжив роботу з новим рівнем чорнила.

Перевірте якість друку: Після заміни чорнила або картриджа перевірте якість друку, щоб переконатися, що пристрій працює належним чином.

Періодична перевірка рівня чорнила дозволяє уникнути несподіваних перерв у роботі принтера та забезпечити якісний друк на протязі тривалого часу.

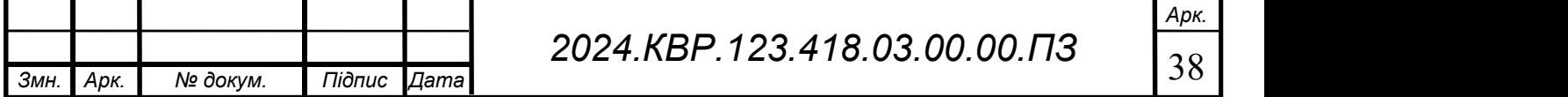

Очищення пристрою є процедурою для підтримки оптимальної роботи принтера HP DeskJet 3639. Нижче наведено деякі кроки для ефективного очищення пристрою:

Вимкніть пристрій: Перш ніж розпочати очищення, переконайтеся, що пристрій вимкнено та відключений від джерела живлення.

Видаліть пил: Використовуйте м'яку суху тканину або пилосос з насадкою для очищення зовнішніх поверхонь пристрою від пилу та бруду.

Очистіть паперовий лоток: Видаліть папір з паперового лотка та використовуйте стиснуте повітря для видалення будь-яких застряглих частинок пилу або паперу.

Очистіть скляну плиту сканера: Якщо ваш принтер має сканер, використовуйте м'яку тканину, злегка зволожену водою або безамоніаковим чистильним розчином, для очищення скляної плити сканера.

Очистіть механізми подачі паперу: Перевірте механізми подачі паперу на наявність застрягань або паперових залишків та обережно видаліть їх.

Очистіть друкований модуль: Застосуйте стиснуте повітря для видалення пилу або застряглого паперу з друкованого модуля.

Очистіть панель керування: Видаліть пил або бруд з панелі керування за допомогою м'якої тканини або чистої вологої губки.

Перевірка з'єднань: Перевірте всі з'єднання та роз'єми пристрою на наявність будь-яких залишків пилу або бруду та очистіть їх, якщо потрібно.

Зберігання пристрою: Після завершення очищення зберігайте пристрій у сухому та чистому місці, щоб запобігти подальшому забрудненню.

Регулярне очищення пристрою допомагає підтримувати його ефективну роботу та забезпечує якісний друк протягом тривалого часу.

Калібрування принтера є в процедурою для забезпечення точного та якісного друку. Для принтера HP DeskJet 3639 вона може виконуватися через програмне забезпечення, яке постачається разом з принтером. Нижче наведено загальні кроки для калібрування принтера:

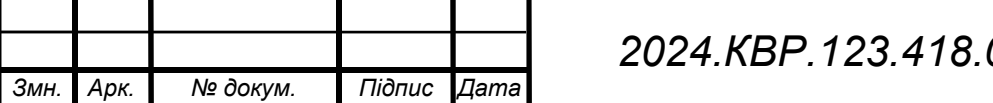

2024.KBP.123.418.03.00.00.ПЗ

Арк.

Відкрийте програмне забезпечення принтера: Запустіть програмне забезпечення, яке використовується для управління принтером HP DeskJet 3639 на вашому комп'ютері.

Знайдіть опцію калібрування: У програмному забезпеченні зазвичай є розділ або опція, присвячена калібруванню принтера. Переконайтеся, що ви користуєтеся останньою версією програмного забезпечення та знайдіть опцію калібрування.

Виконайте калібрування принтера: Слідуйте інструкціям на екрані, щоб виконати калібрування принтера. Зазвичай це включає друк тестового аркуша та введення отриманих результатів у програмне забезпечення для корекції налаштувань друку.

Перевірте якість друку: Після завершення процедури калібрування перевірте якість друку, щоб переконатися, що вона відповідає вашим очікуванням. Якщо друкування ще не відповідає вашим потребам, ви можете повторити процедуру калібрування або внести коригування у програмному забезпеченні.

Збережіть налаштування: Після успішного калібрування збережіть отримані налаштування, щоб мати можливість використовувати їх у майбутньому та покращити якість друку.

Регулярне калібрування принтера допомагає забезпечити точність та якість друку незалежно від типу використовуваних матеріалів та навантаження на принтер.

Несправності та ремонт:

Якщо ви стикаєтесь з поганою якістю друку на принтері HP DeskJet 3639, ось деякі кроки, які можна виконати для вирішення цієї проблеми:

 Перевірте рівень чорнила: Переконайтеся, що рівень чорнила у картриджах достатній. Якщо рівень чорнила низький, замініть або заправте картриджі.

Очистіть головку друку: За допомогою програмного забезпечення принтера виконайте процедуру очищення головки друку. Це допоможе усунути будь-які засмічення або застряглі частинки з головки друку.

 Перевірте налаштування друку: Переконайтеся, що налаштування друку відповідають типу та якості використовуваного паперу. Для отримання кращої якості друку використовуйте рекомендовані налаштування друку.

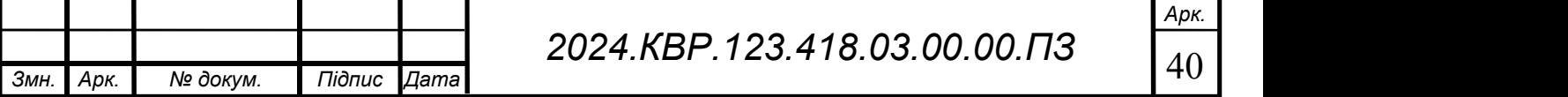

Перевірте драйвер принтера: Переконайтеся, що встановлений на вашому комп'ютері драйвер принтера оновлений до останньої версії. Іноді застарілі або несумісні драйвери можуть впливати на якість друку.

Проведіть калібрування принтера: Виконайте процедуру калібрування принтера, щоб підготувати його до оптимальної роботи та забезпечити точний друк.

 Перевірте папір: Переконайтеся, що використовуєте якісний та відповідно налаштований папір для друку. Використання паперу низької якості або несправного типу може призвести до погіршення якості друку.

Якщо після виконання цих кроків якість друку не покращилась, розгляньте можливість звернення до фахівців або сервісного центру HP для отримання подальшої допомоги та обслуговування принтера.

Якщо папір не потрапляє в принтер HP DeskJet 3639, ось кілька кроків, які варто перевірити та виконати для усунення цієї проблеми:

Перевірте стан паперу: Переконайтеся, що папір, який ви використовуєте, не згорнутий, не забруднений або не пошкоджений. Використання зігнутого або забрудненого паперу може призвести до застрягання його в принтері.

Перевірте налаштування паперу: Переконайтеся, що папір правильно розміщений у лотку для паперу та налаштований у відповідності до його типу та розміру. Впевніться, що папір коректно фіксується у лотку для паперу.

Перевірте папірний шлях: Переконайтеся, що папірний шлях у принтері не забруднений та не перешкоджений. Використовуйте стиснуте повітря, щоб обдути папірний шлях та видалити будь-які частинки пилу або паперу, які можуть перешкоджати руху паперу.

Перевірте лоток для паперу: Переконайтеся, що лоток для паперу правильно вставлений у принтер та вільно рухається. Відкрийте лоток та перевірте, чи немає в ньому застряглого паперу або інших перешкод.

Перезавантажте принтер: Якщо після виконання перевірок папір все ще не потрапляє в принтер, спробуйте перезавантажити пристрій. Вимкніть принтер, зачекайте кілька хвилин, а потім увімкніть його знову.

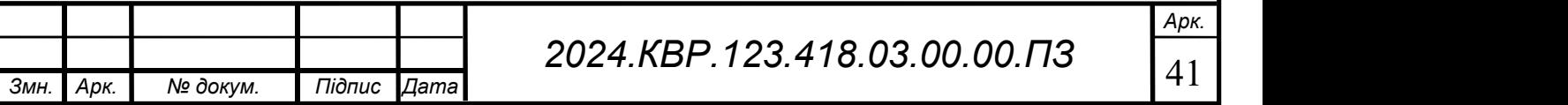

Зверніться до фахівців: Якщо після виконання усіх вищезазначених кроків проблема не вирішується, зверніться до сервісного центру HP або до фахівців для отримання подальшої допомоги та обслуговування принтера. Вони зможуть допомогти вам ідентифікувати та вирішити причину проблеми.

Інструменти та запчастини:

М'яка тканина для очищення.

- Компресований повітряний спрей.

Запасні картриджі чорнила.

- Ролики подачі паперу.

Інструкції з розборки та зборки принтера.

Розбирання та збирання принтера HP DeskJet 3639 вимагає уважності та обережності. Ось загальний посібник із розборки та збирання принтера, що допоможе вам у цьому процесі:

Інструкції з розборки

Підготовка до розборки:

 - Вимкніть принтер: Вимкніть принтер і від'єднайте його від джерела живлення.

 -Зніміть кабелі: Від'єднайте всі підключені кабелі та аксесуари, включаючи кабель живлення та кабель USB.

Зняття картриджів:

 -Відкрийте кришку принтера: Відкрийте кришку принтера, щоб отримати доступ до картриджів.

 - Вийміть картриджі: Обережно вийміть картриджі з принтера та відкладіть їх у безпечне місце.

Зняття паперового лотка:

- Вийміть папір: Вийміть весь папір з лотка.

 -Зніміть лоток: Огляньте лоток для паперу та зніміть його, якщо це можливо.

Розбирання корпусу:

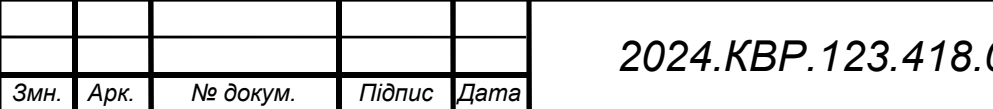

2024.KBP.123.418.03.00.00. $\sqrt{42}$ 

 -Видаліть гвинти: Використовуйте відповідну викрутку, щоб відкрутити всі гвинти, що утримують корпус принтера.

 -Зніміть панелі: Після видалення гвинтів обережно зніміть верхні та бокові панелі корпусу.

Відключення внутрішніх компонентів:

 -Від'єднайте кабелі: Від'єднайте всі внутрішні кабелі та роз'єми, що з'єднують різні компоненти принтера.

 -Зніміть друковану плату: Якщо потрібно, зніміть друковану плату, відкрутивши гвинти, що її утримують.

Зняття механізму подачі паперу:

 -Видаліть кріплення: Відкрутіть гвинти, що утримують механізм подачі паперу.

-Зніміть механізм: Обережно вийміть механізм подачі паперу з принтера.

Інструкції зі зборки

Встановлення механізму подачі паперу:

 -Розмістіть механізм: Помістіть механізм подачі паперу у відповідне місце всередині принтера.

 -Закріпіть механізм: Прикріпіть механізм подачі паперу за допомогою гвинтів.

Встановлення друкованої плати:

 - Розмістіть плату: Встановіть друковану плату на її місце всередині принтера.

-Закріпіть плату: Прикріпіть друковану плату за допомогою гвинтів.

Підключення внутрішніх компонентів:

 -Під'єднайте кабелі: Підключіть всі внутрішні кабелі та роз'єми до відповідних компонентів принтера.

Збірка корпусу:

 - Встановіть панелі: Обережно встановіть верхні та бокові панелі корпусу на місце.

- Прикрутіть панелі: Закріпіть панелі за допомогою гвинтів.

Встановлення паперового лотка:

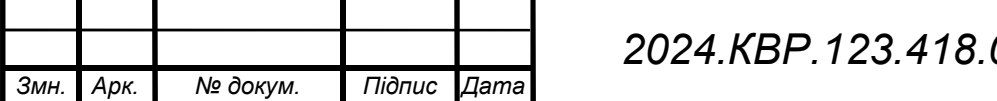

2024.КВР.123.418.03.00.00.ПЗ

Арк.

 - Вставте лоток: Вставте паперовий лоток на його місце та заповніть його папером.

Встановлення картриджів:

 - Вставте картриджі: Вставте картриджі назад у принтер, переконавшись, що вони правильно закріплені.

Завершення зборки:

 - Підключіть кабелі: Підключіть всі зовнішні кабелі та аксесуари, включаючи кабель живлення та кабель USB.

 - Увімкніть принтер: Підключіть принтер до джерела живлення та увімкніть його.

Загальні рекомендації

- Будьте обережні: Під час розборки та зборки принтера уникайте застосування надмірної сили, щоб не пошкодити компоненти.

- Зберігайте гвинти: Всі гвинти та дрібні деталі зберігайте в безпечному місці, щоб не втратити їх.

- Слідкуйте за інструкціями: Якщо у вас є сервісний посібник або керівництво від виробника, обов'язково слідуйте його інструкціям.

Розбирання та збирання принтера вимагає певних технічних навичок та знань, тому якщо ви не впевнені у своїх можливостях, краще звернутися до професіоналів або сервісного центру HP для виконання цих робіт.

## 2.2.1 Порядок пошуку та усунення несправностей

У цьому розділі буде представлено систематичний процес пошуку та усунення несправностей принтера HP DeskJet 3639, який допоможе користувачам визначити та вирішити поширені проблеми з виробом.

Перелік симптомів

- Принтер не вмикається.
- Принтер не друкує.

Погана якість друку.

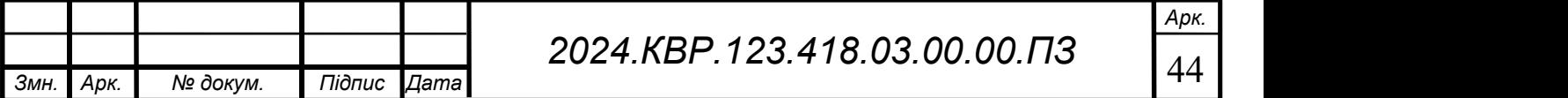

- Папір застрягає в принтері.
- Не вдається підключитися до Wi-Fi.
- Принтер не розпізнає картриджі.
- Нерівномірний друк або пропуски в друці.

Процедура пошуку та усунення несправностей

Проблема Принтер не вмикається

Можливі причини:

- Відсутність живлення.

- Пошкоджений кабель живлення.

- Збій у внутрішніх компонентах принтера.

Дії для усунення:

- Перевірте, чи підключений принтер до розетки.
- Переконайтеся, що кабель живлення не пошкоджений і правильно підключений.
- Відключіть принтер від розетки, зачекайте 30 секунд і знову підключіть.
- Спробуйте підключити принтер до іншої розетки.
- Якщо проблема не зникає, зверніться до сервісного центру HP.

Проблема: Принтер не друкує

Можливі причини:

- Відсутність зв'язку між принтером і комп'ютером.
- Відсутність паперу в лотку.

- Проблеми з картриджами.

Дії для усунення:

Перевірте, чи правильно підключений USB-кабель або налаштоване бездротове з'єднання.

Переконайтеся, що в лотку для паперу є папір.

Відкрийте кришку принтера та перевірте картриджі. Переконайтеся, що вони правильно встановлені та не порожні.

Впевніться, що драйвер принтера встановлено правильно та оновлено.

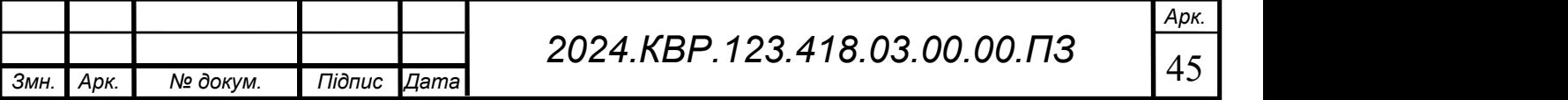

- Виконайте перевірку на друк з іншого пристрою (наприклад, іншого комп'ютера або смартфона).
- Якщо проблема не зникає, зверніться до сервісного центру HP.

Проблема: Погана якість друку

Можливі причини:

- Недостатня кількість чорнила в картриджах.
- Забруднена друкуюча головка.
- Використання неякісного паперу.

Дії для усунення:

- Перевірте рівень чорнила в картриджах і замініть їх, якщо потрібно.
- Виконайте очищення друкуючої головки через меню налаштувань принтера.
- Використовуйте якісний папір, який підходить для вашого принтера.
- Виберіть у налаштуваннях принтера режим друку високої якості.
- Якщо проблема не зникає, зверніться до сервісного центру HP.

Проблема: Папір застрягає в принтері

Можливі причини:

- Неправильно завантажений папір.

- Застарілий або пошкоджений папір.

- Об'єкти всередині принтера.

Дії для усунення:

- Відкрийте задню кришку принтера і обережно видаліть застряглий папір.
- Переконайтеся, що папір правильно завантажений у лоток і не перевантажений.
- Використовуйте новий, рівний і чистий папір.

 Перевірте всередині принтера на наявність сторонніх предметів та видаліть їх.

Якщо проблема не зникає, зверніться до сервісного центру HP.

Проблема: Не вдається підключитися до Wi-Fi

Можливі причини:

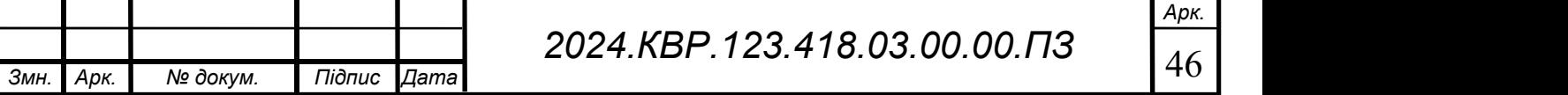

- Неправильні налаштування Wi-Fi.
- Слабкий сигнал Wi-Fi.
- Проблеми з маршрутизатором.

Дії для усунення:

- Переконайтеся, що ваш принтер знаходиться в зоні дії вашої Wi-Fi мережі.
- Перевірте, чи правильні налаштування Wi-Fi у принтері та на маршрутизаторі.
- Перезавантажте маршрутизатор та принтер.
- Використовуйте додаток HP Smart для повторного налаштування бездротового з'єднання.
- Якщо проблема не зникає, зверніться до сервісного центру HP.

Проблема: Принтер не розпізнає картриджі

Можливі причини:

- Неправильно встановлені картриджі.
- Використання неоригінальних картриджів.
- Забруднені контакти картриджів.

Дії для усунення:

- Вимкніть принтер і обережно вийміть картриджі.
- Перевірте контакти картриджів та очистіть їх м'якою тканиною.
- Встановіть картриджі назад у принтер, переконавшись, що вони правильно зафіксовані.
- Переконайтеся, що використовуються оригінальні картриджі HP.
- Якщо проблема не зникає, зверніться до сервісного центру HP. Проблема: Нерівномірний друк або пропуски в друці Можливі причини:
- Забруднена або пошкоджена друкуюча головка.
- Недостатня кількість чорнила.
- Проблеми з папером.

Дії для усунення:

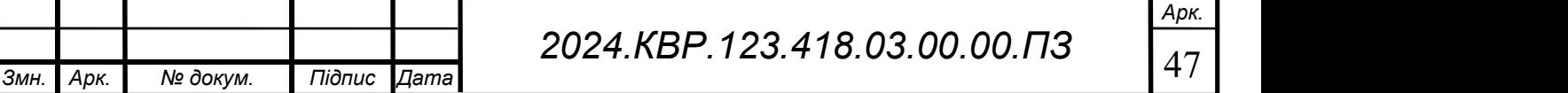

Арк.

- Виконайте очищення друкуючої головки через меню налаштувань принтера.
- Перевірте рівень чорнила в картриджах та замініть їх, якщо потрібно.
- Переконайтеся, що папір правильно завантажений і не пошкоджений.
- Виберіть у налаштуваннях принтера режим друку високої якості.
- Якщо проблема не зникає, зверніться до сервісного центру HP.

Ресурси

Онлайн-довідка та форуми:

- Офіційний сайт HP: [support.hp.com]
- Форум спільноти HP

Центри обслуговування клієнтів:

- Зателефонуйте до служби підтримки HP за номером, вказаним на сайті.
- Відвідайте авторизований сервісний центр HP.

Інструкції та посібники:

- Керівництво користувача, яке йде в комплекті з принтером.
- Онлайн-документація на офіційному сайті HP.

Цей систематичний підхід до пошуку та усунення несправностей допоможе користувачам визначити і вирішити більшість проблем з принтером HP DeskJet 3639 самостійно або з мінімальною допомогою.

## 2.2.2 Вибір та обґрунтування засобів технічного обслуговування

Для технічного обслуговування HP Deskjet 3639 вам знадобляться наступні інструменти та матеріали:

Чистячі засоби:

- Дистильована вода
- Ізопропіловий спирт (70%)
- Ватні палички
- Безворсові серветки

Інструменти:

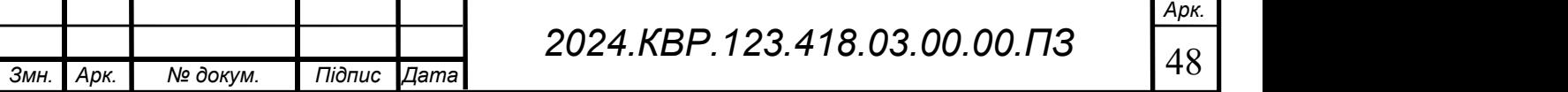

- Маленька плоска викрутка
- Пінцет
- Щипці

Інші матеріали:

- Чиста тканина
- Паперові рушники
- Гумові рукавички (за бажанням)

## 2.2.2.1 Обґрунтування вибору

Чистячі засоби:

- Дистильована вода використовується для очищення друкуючої головки та інших компонентів принтера від пилу та чорнила. Вона не містить мінералів, які можуть залишити відкладення і пошкодити принтер.

- Ізопропіловий спирт (70%) є ефективним знежирювачем та дезінфектором. Він швидко випаровується і не залишає слідів, що робить його ідеальним для очищення електронних компонентів.

- Ватні палички дозволяють точково наносити чистячі засоби на друкуючу головку та інші компоненти, що допомагає уникнути надмірного зволоження та пошкодження.

- Безворсові серветки запобігають залишенню волокон на поверхнях, які очищуються, що важливо для підтримки чистоти та належного функціонування компонентів.

Інструменти:

- Маленька плоска викрутка використовується для зняття кришок та інших дрібних компонентів принтера, дозволяючи доступ до внутрішніх частин для їх очищення та обслуговування.

- Пінцет дозволяє легко вилучати застряглі паперові шматочки та інші дрібні предмети з важкодоступних місць, не пошкоджуючи компоненти.

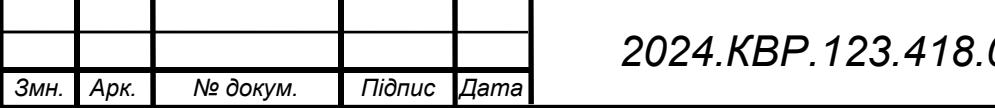

- Щипці також використовуються для вилучення застряглих паперових шматочків та інших предметів, забезпечуючи точний та безпечний процес видалення.

Інші матеріали:

- Чиста тканина допомагає витирати зовнішні та внутрішні частини принтера від пилу та бруду, не залишаючи подряпин.

- Паперові рушники використовуються для вбирання пролитого чорнила та інших рідин, допомагаючи швидко усунути забруднення.

- Гумові рукавички забезпечують захист рук від хімічних речовин, зокрема ізопропілового спирту, що може бути агресивним для шкіри.

Зауваження:

- Перед використанням будь-яких чистячих засобів завжди читайте інструкції виробника.

- Не використовуйте жорсткі щітки або абразивні матеріали для очищення принтера, оскільки це може пошкодити його.

- Не використовуйте воду з-під крана для очищення принтера, оскільки вона може містити мінерали, які можуть пошкодити його.

- Не залишайте принтер відкритим на тривалий час, оскільки це може призвести до накопичення пилу та бруду.

- Зберігайте принтер у сухому прохолодному місці, щоб запобігти впливу вологості та високих температур на його компоненти.

Важливо:

Перед виконанням будь-якого технічного обслуговування принтера переконайтеся, що він вимкнений від мережі та відключений від комп'ютера.

Дотримуйтеся інструкцій виробника щодо технічного обслуговування принтера. Якщо ви не впевнені в тому, як виконати технічне обслуговування принтера, зверніться до авторизованого сервісного центру HP.

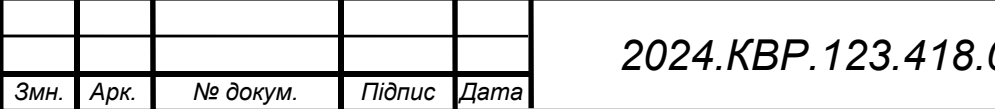

### 2.2.3 Розробка алгоритму технічного обслуговування

Розробка технічного алгоритму обслуговування принтера HP DeskJet 3639 включає детальний опис вихідних умов, з яких починається пошук та усунення несправностей роботи пристрою, а також послідовність кроків і перевірок з аналізом їх проведення. Алгоритм відображає процес пошуку всіх можливих несправностей пристрою обслуговування та представлений у вигляді блок-схеми.

Вихідні умови

Пошук та усунення несправностей починаються з виявлення симптомів, які можуть вказувати на певні проблеми в роботі принтера HP DeskJet 3639. Основні симптоми можуть включати:

- Принтер не вмикається.

- Принтер не друкує.

- Неякісний друк.

- Повільний друк.

- Некоректна подача паперу.

- Принтер не сканує документи.

- Наявні спотворення при скануванні.

- Проблеми з програмним забезпеченням та драйверами.

- Проблеми з копіюванням документів.

- Проблеми з бездротовим підключенням.

Порядок наступних кроків і перевірок

Принтер не вмикається

 - Перевірка живлення: переконайтеся, що принтер підключений до електромережі і кабель живлення справний.

 - Перевірка кнопки живлення: натисніть кнопку живлення, переконайтеся, що вона не пошкоджена.

 - Перевірка індикаторів: якщо індикатори не світяться, можливо, проблема з блоком живлення або внутрішніми компонентами.

Принтер не друкує

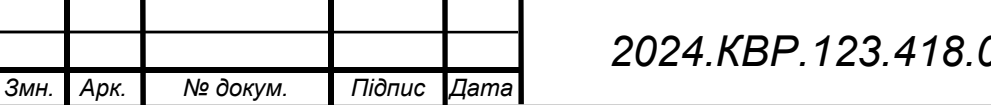

Арк. 03.00.00.ПЗ

 - Перевірка рівня чорнила: перевірте рівень чорнила у картриджах та замініть, якщо необхідно.

 - Перевірка підключення: переконайтеся, що принтер підключений до комп'ютера або мережі правильно.

 - Перевірка драйверів: переконайтеся, що драйвери принтера встановлені правильно і оновлені.

Неякісний друк

 - Перевірка картриджів: переконайтеся, що картриджі встановлені правильно і не пошкоджені.

 - Виконання очищення друкуючих головок: використовуйте вбудовані функції принтера для очищення головок.

 - Виконання калібрування: проведіть калібрування друкуючих головок для покращення якості друку.

Повільний друк

 - Перевірка налаштувань друку: знизьте роздільну здатність друку в налаштуваннях, якщо висока якість не є необхідною.

 - Перевірка черги друку: переконайтеся, що у черзі друку немає великої кількості завдань.

 - Оновлення драйверів: переконайтеся, що драйвери оновлені до останньої версії.

Некоректна подача паперу

 - Перевірка лотків для паперу: переконайтеся, що папір завантажений правильно і лотки не перевантажені.

 - Очищення роликів подачі паперу: при необхідності очистіть ролики, щоб усунути проблему зі скручуванням або застряганням паперу.

Принтер не сканує документи

 - Перевірка підключення: переконайтеся, що принтер підключений до комп'ютера або мережі правильно.

 - Перевірка програмного забезпечення: переконайтеся, що програмне забезпечення для сканування встановлене і налаштоване правильно.

Наявні спотворення при скануванні

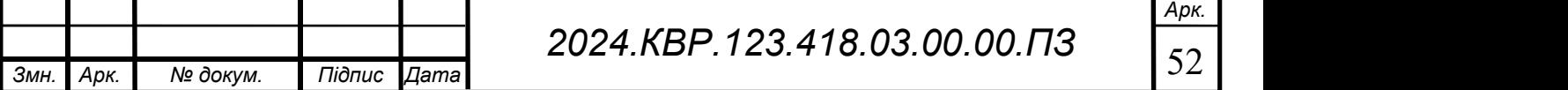

 - Очищення сканувальної поверхні: переконайтеся, що поверхня сканера чиста і не має подряпин.

 - Перевірка налаштувань сканування: перевірте налаштування роздільної здатності та кольору.

Проблеми з програмним забезпеченням та драйверами

 - Оновлення програмного забезпечення: переконайтеся, що програмне забезпечення і драйвери принтера оновлені до останньої версії.

 - Перевстановлення драйверів: при необхідності видаліть і перевстановіть драйвери принтера.

Проблеми з копіюванням документів

 - Перевірка налаштувань копіювання: переконайтеся, що налаштування копіювання вибрані правильно.

 - Перевірка якості сканування: переконайтеся, що сканувальна поверхня чиста і налаштування сканування оптимальні.

Проблеми з бездротовим підключенням

 - Перевірка Wi-Fi підключення: переконайтеся, що принтер підключений до мережі Wi-Fi і має стабільний сигнал.

 - Перевірка налаштувань мережі: перевірте налаштування бездротової мережі і при необхідності скиньте їх.

Графічна частина алгоритму

Сам алгоритм технічного обслуговування принтера HP DeskJet 3639 буде винесений у графічну частину дипломного проекту на окремий плакат у вигляді блок-схеми. Блок-схема буде складатися з послідовних блоків, які представляють кожний етап перевірки і дій, необхідних для усунення відповідних несправностей. Кожний блок буде з'єднаний стрілками, що показують напрямок дій залежно від результатів кожного кроку перевірки. Блок-схема алгоритму пошуку неспрвастей та їх рішення зображено на Рисунок 2.1.

Кожен блок детально описує відповідні дії та перевірки, які необхідно виконати для усунення виявлених несправностей. Блок-схема дозволяє візуально зрозуміти процес діагностики і ремонту принтера, що значно полегшує його технічне обслуговування.

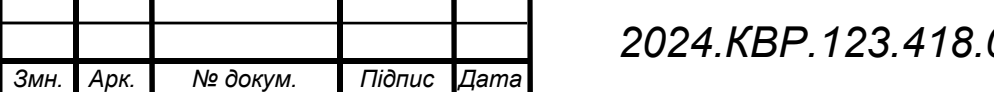

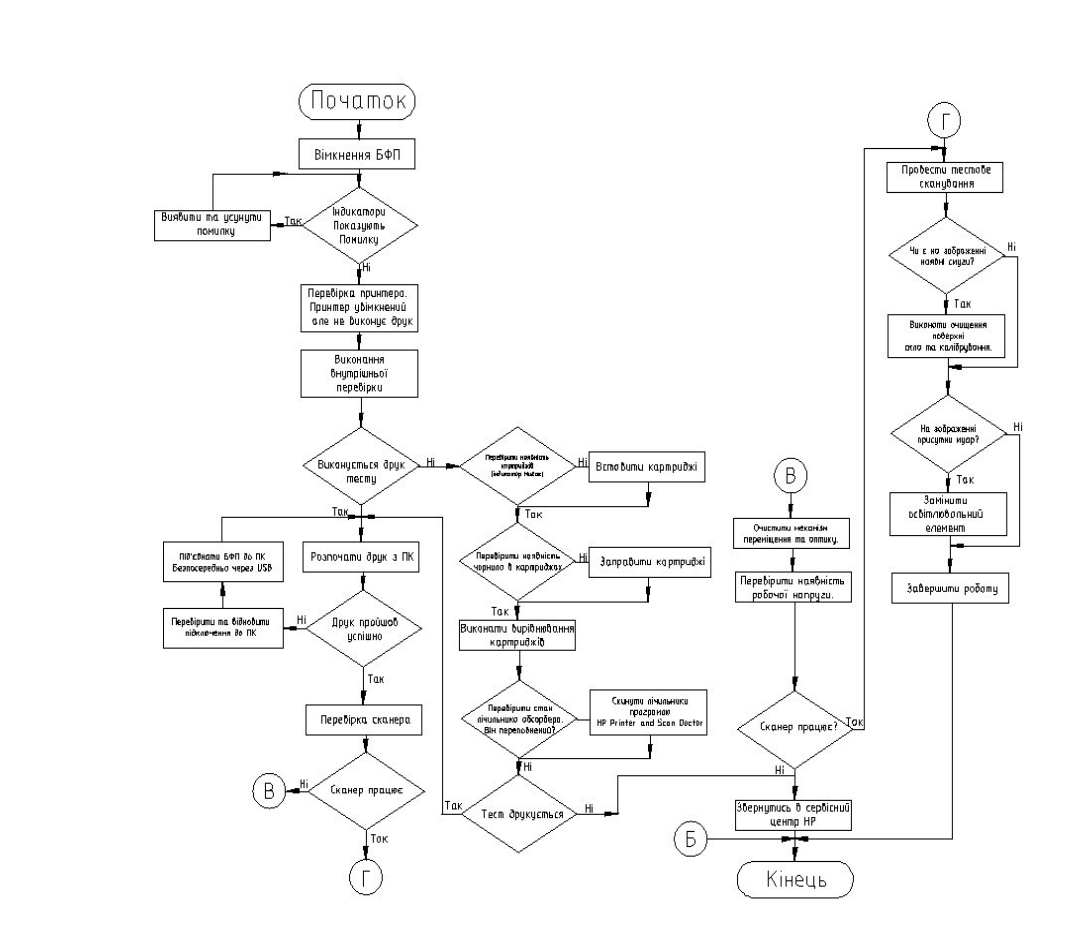

Рисунок 2.1 — Блок-схема алгоритму пошуку неспрвастей та їх рішення

#### 2.3 Розробка програмного забезпечення

Керування енергоспоживанням для HP DeskJet 3639 важливо для забезпечення ефективності його роботи і збереження енергоресурсів. Ось кілька ключових аспектів, які можна врахувати при розробці програмного забезпечення для керування енергоспоживанням:

Автоматичний режим сну: Програмне забезпечення може включати автоматичний режим сну, який активується після певного періоду неактивності принтера. Це дозволяє значно знижувати споживання енергії, коли пристрій не використовується.

Розумне управління живленням: Програмне забезпечення може моніторити активність принтера і автоматично вимикати непотрібні елементи живлення або

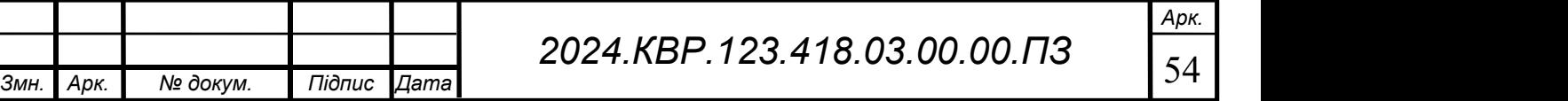

переходити у режим готовності після завершення друку. Це дозволяє знижувати загальне споживання енергії.

Графік роботи: Програмне забезпечення може дозволяти користувачам налаштовувати графік роботи принтера, наприклад, встановлювати періоди активності і періоди, коли пристрій має перебувати у сплячому режимі або вимкненому стані. Це дозволяє оптимізувати використання принтера відповідно до конкретних потреб користувача.

Індикатори енергоспоживання: Програмне забезпечення може надавати користувачам інформацію про використання енергії принтером, щоб вони могли зрозуміти, як їхні дії впливають на загальне споживання енергії і вживати заходів для його оптимізації.

Дистанційне керування: Інтерфейс програмного забезпечення може дозволяти користувачам керувати режимами енергоспоживання з віддалення, наприклад, через мобільний додаток або веб-інтерфейс, що дозволяє зручно керувати принтером навіть з-поза офісу чи дому.

Розробка ефективного програмного забезпечення для керування енергоспоживанням є важливою складовою оптимізації використання електроенергії в сучасних електронних пристроях. Одним з таких пристроїв є принтер HP DeskJet 3639, який може значно знизити витрати на електроенергію завдяки впровадженню продуманих механізмів управління енергоспоживанням. Це забезпечить не лише зменшення витрат, але й покращить комфорт користування пристроєм.

Основні функції програмного забезпечення

Включення та вимкнення принтера: Програмне забезпечення повинно мати можливість вмикати та вимикати принтер, забезпечуючи економію електроенергії у часи, коли принтер не використовується.

Режими енергоспоживання: Підтримка різних режимів енергоспоживання, таких як нормальний режим, режим низького енергоспоживання та режим сну, дозволяє знизити споживання електроенергії в залежності від поточних потреб користувача.

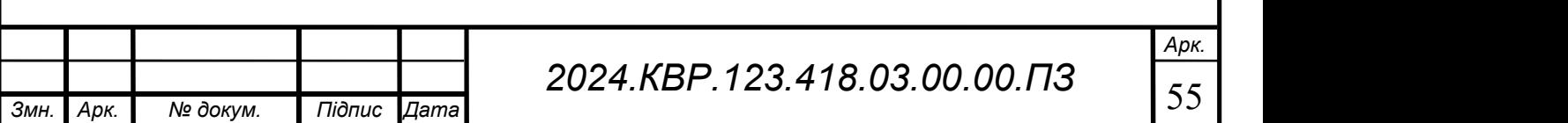

Ось приклад коду на Python, який демонструє простий спосіб управління енергоспоживанням принтера HP DeskJet 3639.Код зображений на рисунках 2.2 та

## 2.3 .

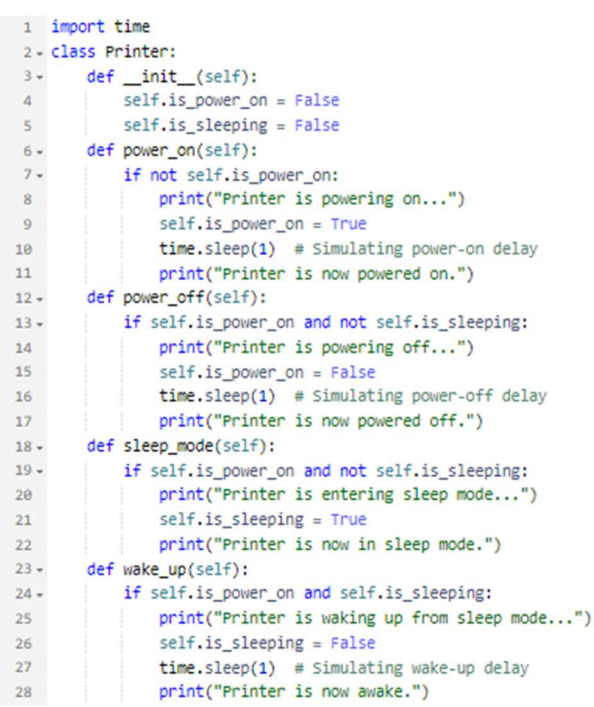

## Рисунок 2.2 — Код програми(частина 1)

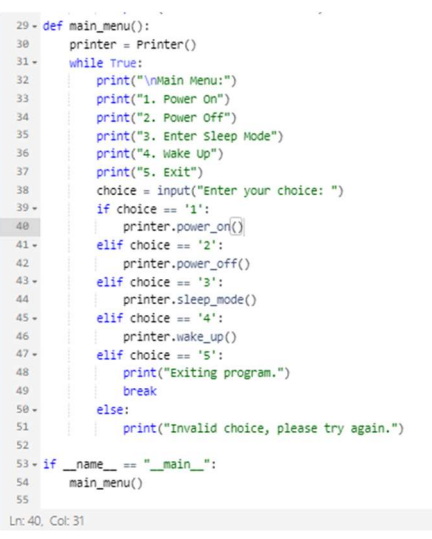

## Рисунок 2.3 — Код програми(частина 2)

Змн. Арк. № докум. Підпис Дата Арк. 2024.KBP.123.418.03.00.00.ПЗ Опис Коду

Загальний Огляд

Цей код реалізує програму для управління енергоспоживанням принтера HP DeskJet 3639. Програма дозволяє користувачеві включати і вимикати принтер, переводити його в режим сну і виводити з цього режиму через просте текстове меню.

Клас `Printer`

Клас `Printer` містить основні методи для управління станом принтера:

- `init (self)`: Конструктор класу, який ініціалізує стан принтера. Спочатку принтер вимкнений і не знаходиться в режимі сну.

- `power\_on(self)`: Метод для увімкнення принтера. Він перевіряє, чи принтер вже увімкнений. Якщо принтер вимкнений, виконується його увімкнення з симуляцією затримки на 1 секунду.

 $-$  `power\_off(self)`: Метод для вимкнення принтера. Він перевіряє, чи принтер увімкнений і не знаходиться в режимі сну. Якщо всі умови виконані, принтер вимикається з симуляцією затримки на 1 секунду.

-  $\simeq$  sleep mode(self): Метод для переведення принтера в режим сну. Він перевіряє, чи принтер увімкнений і не знаходиться в режимі сну. Якщо всі умови виконані, принтер переводиться в режим сну.

 $\sim$  `wake up(self)`: Метод для виведення принтера з режиму сну. Він перевіряє, чи принтер увімкнений і знаходиться в режимі сну. Якщо всі умови виконані, принтер виводиться з режиму сну з симуляцією затримки на 1 секунду.

Функція `main\_menu()`

Ця функція створює об'єкт класу `Printer` і надає користувачеві інтерфейс для вибору дій через текстове меню:

- Виводиться головне меню з п'ятьма опціями: увімкнення принтера, вимкнення принтера, переведення в режим сну, виведення з режиму сну та вихід з програми.

- Користувач вводить свій вибір.

- Відповідно до вибору користувача викликаються методи об'єкта `Printer`.

- Якщо вибір некоректний, виводиться повідомлення про помилку і користувачеві пропонується спробувати ще раз.

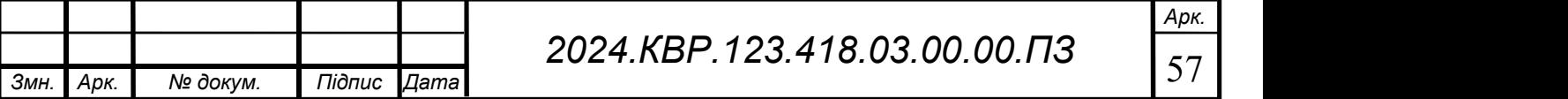

Запуск Програми

- Програма запускається з перевіркою, чи вона виконується як основний модуль, і викликає функцію `main\_menu()`.

- Це забезпечує автоматичний запуск меню після запуску скрипта.

Використання

1. Запуск Програми: Після запуску скрипта користувач побачить головне меню.

2. Вибір Дії: Користувач вводить номер опції для виконання відповідної дії (наприклад, `1` для увімкнення принтера).

3. Виконання Дії: Програма виконує вибрану дію та повертається до головного меню для наступного вибору.

4. Вихід: Вибір опції `5` завершує програму.

Приклад Використання

Приклад сценарію використання програми:

- Користувач вибирає `1`, щоб увімкнути принтер.

- Після цього користувач вибирає `3`, щоб перевести принтер в режим сну.

- Для пробудження принтера користувач вибирає `4`.

- Після завершення роботи з принтером користувач вибирає `2`, щоб вимкнути принтер.

- Нарешті, вибір `5` завершує програму.

Цей підхід забезпечує зручне та інтуїтивно зрозуміле управління енергоспоживанням принтера через текстове меню

Компоненти Схеми

1. Main Menu (Головне Меню)

Головне меню є основним інтерфейсом для користувача. Воно відповідає за відображення меню, отримання вводу від користувача та виконання відповідних дій на основі вибору користувача.

Display Menu: Відображає головне меню з опціями.

Get User Input: Отримує вибір користувача.

Execute Corresponding Action: Виконує відповідну дію залежно від вибору користувача, викликаючи методи об'єкта Printer.

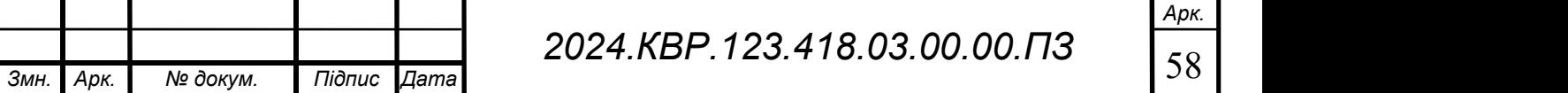

Арк.

2. Printer (Принтер)

Клас Printer містить всі методи для управління станом принтера та змінні для збереження поточного стану принтера.

is power on (bool): Змінна, що зберігає стан живлення принтера (увімкнено або вимкнено).

is sleeping (bool): Змінна, що зберігає стан режиму сну принтера (в режимі сну або активний).

power\_on(): Метод для увімкнення принтера.

power off(): Метод для вимкнення принтера.

sleep mode(): Метод для переведення принтера в режим сну.

wake up(): Метод для виведення принтера з режиму сну.

Взаємодія Компонентів

Ініціалізація: Програма починається з ініціалізації об'єкта класу Printer.

Головне Меню: Користувач взаємодіє з головним меню, яке відображає опції та отримує вибір користувача.

Виконання Дій: Головне меню викликає відповідні методи класу Printer на основі вибору користувача. Якщо користувач вибирає увімкнення принтера, викликається метод power\_on(). Аналогічно для інших дій (вимкнення, режим сну, пробудження).

Повернення до Меню: Після виконання дії програма повертається до головного меню для отримання наступного вибору користувача.

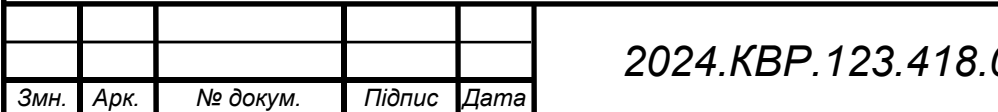

## 3 ЕКОНОМІЧНИЙ РОЗДІЛ

Метою економічної частини дипломного проекту є здійснення економічних розрахунків, спрямованих на визначення економічної ефективності розробки проекту технічного обслуговування БФП hp deskjet 3639 і прийняття рішення про його подальше впровадження та використання.

Розрахунок вартості НДР виконується в декілька етапів:

- описати технологічний процес розробки із зазначенням трудомісткості кожної операції;
- визначити суму витрат на оплату праці основного і допоміжного персоналу, включаючи відрахування на соціальні заходи;
- визначити суму матеріальних затрат;
- обчислити витрати на електроенергію для науково-виробничих цілей;
- розрахувати транспортні витрати;
- нарахувати суму амортизаційних відрахувань;
- визначити суму накладних витрат;
- скласти кошторис та визначити собівартість НДР;
- розрахувати ціну НДР;
- визначити економічну ефективність та термін окупності продукту;
- зробити висновок про доцільність розробки проекту щодо обслуговування даного пристрою.

3.1 Визначення стадій технологічного процесу та загальної тривалості проведення НДР

Для визначення загальної тривалості проведення НДР доцільно дані витрат часу по окремих операціях технологічного процесу звести у таблицю 3.1.

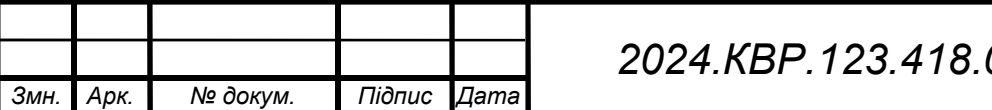

Арк.

Таблиця 3.1 - Середній час виконання НДР та стадії (операції) технологічного процесу.

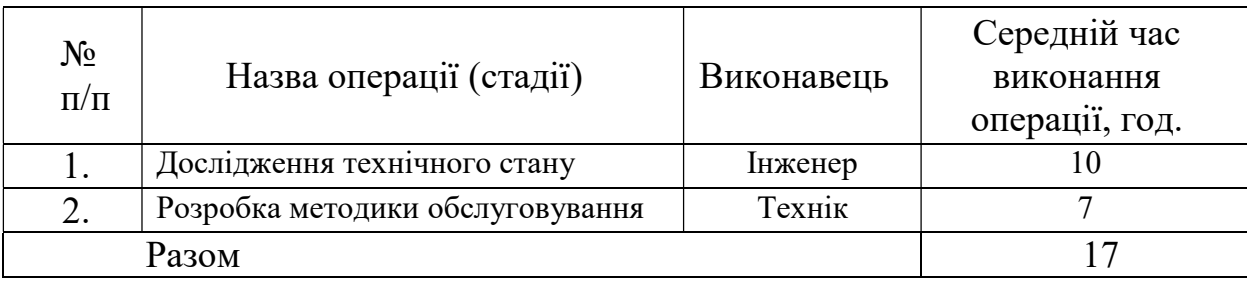

Сумарний час виконання операцій технологічного процесу розробки проекту даної мережі становить 3,5 години, з них 1,5 годин - робота інженера, 2 години техніка.

3.2 Визначення витрат на оплату праці та відрахувань на соціальні заходи

Відповідно до Закону України "Про оплату праці" заробітна плата – це "винагорода, обчислена, як правило, у грошовому виразі, яку власник або уповноважений ним орган виплачує працівникові за виконану ним роботу".

Розмір заробітної плати залежить від складності та умов виконуваної роботи, професійно-ділових якостей працівника, результатів його праці та господарської діяльності підприємства.

Основна заробітна плата розраховується за формулою 3.1:

$$
B_{\scriptscriptstyle{ocl.}} = T_c \cdot K_c, \qquad (3.1)
$$

де Тс – тарифна ставка, грн.;

Кг – кількість відпрацьованих годин.

Виходячи з рекомендованих тарифних ставок встановимо часову ставку для інженера – 50 грн./год. та для техніка -40 грн./год.

Отже, основна заробітна плата для:

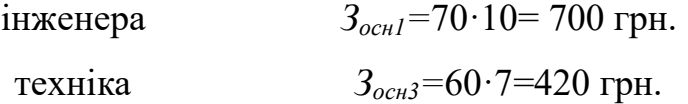

Сумарна основна заробітна плата становить

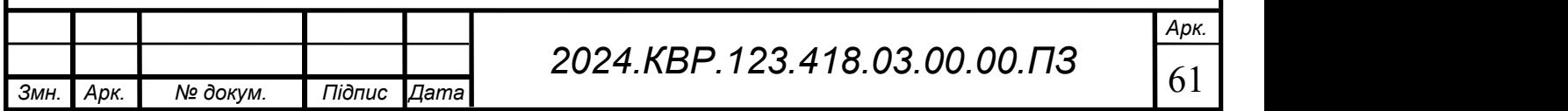

Додаткова заробітна плата становить 10–15 % від суми основної заробітної плати.

 $3_{ocn}$ =700+420=1120 грн.

$$
B_{\text{sub}} = B_{\text{ocn}} \cdot K_{\text{obn}n} \tag{3.2}
$$

де  $K_{\text{dom}}$  – коефіцієнт додаткових виплат працівникам, 0,1–0,15.

Отже, додаткова заробітна плата по категоріях працівників становить:

- інженера  $3_{\text{d}^{00}}$ =700·0,15= 105 грн.

- техніка  $3_{ ~~$3_{0003}$ </del> = 420 $\cdot$ 0,15 = 63 грн.~~$ 

Загальна додаткова заробітна плата становить:

 $3_{\text{d}\alpha\beta}$ =105+63=168 грн.

Звідси загальні витрати на оплату праці  $(B_{o,n})$  визначаються за формулою:

$$
B_{\scriptscriptstyle o,n} = 3_{\scriptscriptstyle o\text{cut}} + 3_{\scriptscriptstyle o\text{od}} \tag{3.3}
$$

Отже, загальні витрати на оплату праці становлять:

 $B_{\alpha n}$ = 1120+168=1 183грн.

Крім того, слід визначити відрахування на соціальні заходи:

єдиний соціальний внесок -22 %;

Отже, сума відрахувань на соціальні заходи буде становити:

$$
B_{c.3.} = \Phi \text{O} \Pi \cdot 0.22, \tag{3.4}
$$

де  $\Phi$ ОП – фонд оплати праці, грн.

 $B_{c3}$ =1 183 $\cdot$ 0,22= 260,26грн.

Проведені розрахунки витрат на оплату праці зведемо у таблицю 3.2.

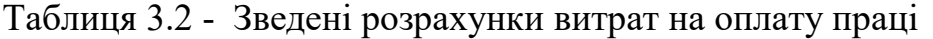

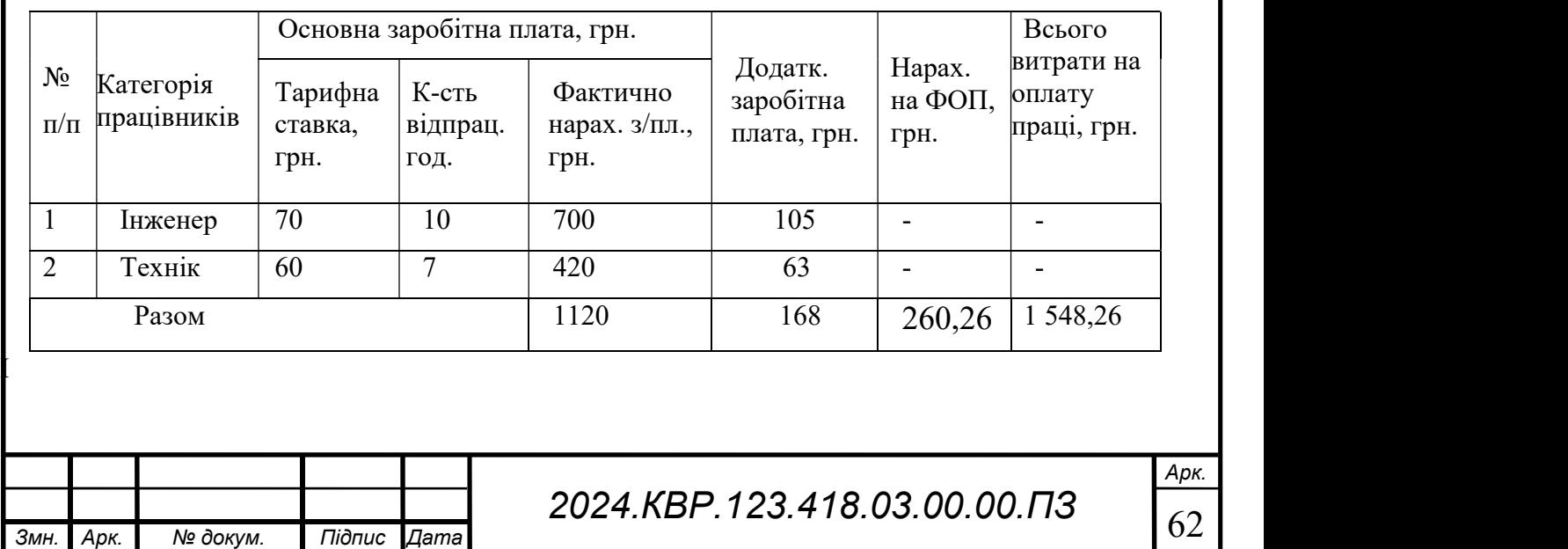

Отже, загальні витрати на оплату праці становлять 1 548,26 грн.

## 3.3 Розрахунок матеріальних витрат

Матеріальні витрати визначаються за формулою:

$$
M_{Bi} = q_i \cdot p_i,
$$
\n
$$
1.M_{Bi} = 500*0.5 = 250
$$
\n
$$
2.M_{Bi} = 1000*0.1 = 100
$$
\n
$$
3.M_{Bi} = 10*50 = 50
$$
\n(3.5)

де qi – кількість витраченого матеріалу і-го виду;

рі – ціна матеріалу і-го виду.

I

Звідси, загальні матеріальні витрати можна визначити:

$$
3_{\scriptscriptstyle M.6.} = \sum M_{\scriptscriptstyle B. i} \cdot \tag{3.6}
$$
  
3<sub>M.6.1</sub> = 250+100+500=850

Проведені розрахунки занесемо у таблицю 3.3. В даній таблиці наведено перелік пасивного та активного мережевого обладнання, яке буде використано в даному проекті локальної мережі.

Таблиця 3.3 - Зведені розрахунки матеріальних витрат

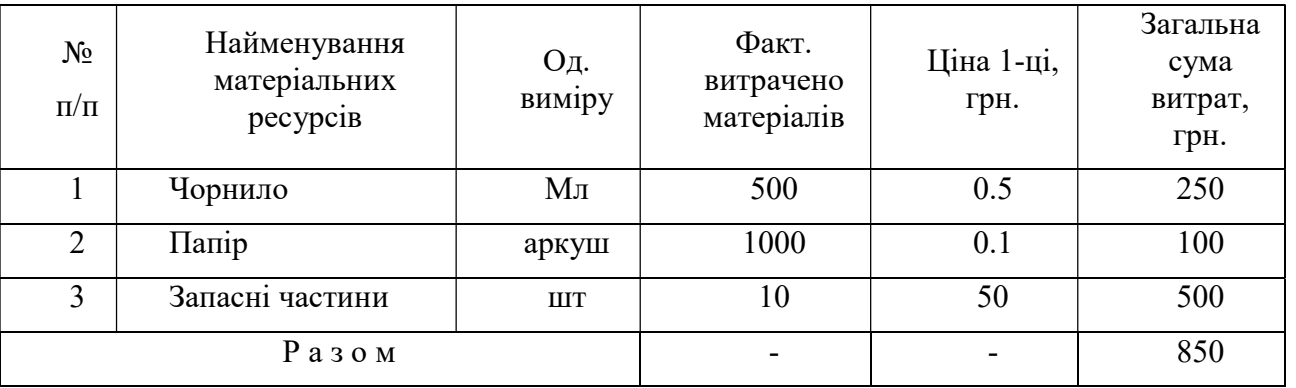

Отже, загальна сума матеріальних витрат на розробку проекту мережі становить 850 грн.

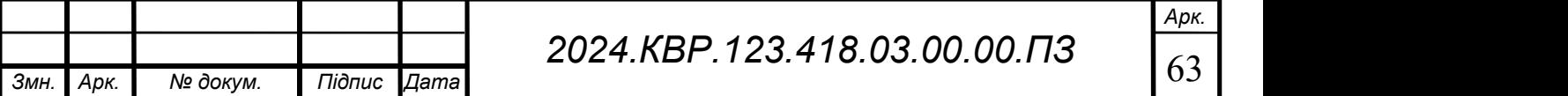

#### 3.4 Розрахунок витрат на електроенергію

Затрати на електроенергію 1-ці обладнання визначаються за формулою:

$$
3_e = W \cdot T \cdot S \tag{3.7}
$$

де  $W$  – необхідна потужність, кВт;

 $T$  – кількість годин роботи обладнання;

 $S$  – вартість кіловат-години електроенергії.

Електроенергія при обслуговуванні даного присторою використвується на етапі 6 (див. табл. 3.1), сумарний час проекту технічного обслуговування складає 17 години. При цьому БФП споживає 0,1 кВт/год. Вартість 1 кВт/год. становить 4.32грн

Tomy: 
$$
3e=0,1*17*4.32=7,34r
$$
pH.

#### 3.5 Визначення транспортних затрат

Транспортні витрати слід прогнозувати у розмірі 8–10% від загальної суми матеріальних затрат.

$$
T_s = 3_{\text{M.S.}} \cdot 0.08 \dots 0.1 , \qquad (3.8)
$$

де  $T_B$  – транспортні витрати.

Отже,  $T_B = 850*0,09 = 76.5$  грн.

#### 3.6 Розрахунок суми амортизаційних відрахувань

Характерною особливістю застосування основних фондів в процесі виробництва є їх відновлення. Для відновлення засобів праці у натуральному виразі необхідне їх відшкодування у вартісній формі, яке здійснюється шляхом амортизації. Амортизація – це процес перенесення вартості основних фондів на вартість новоствореної продукції з метою їх повного відновлення. Комп'ютери та оргтехніка належать до четвертої групи основних фондів.

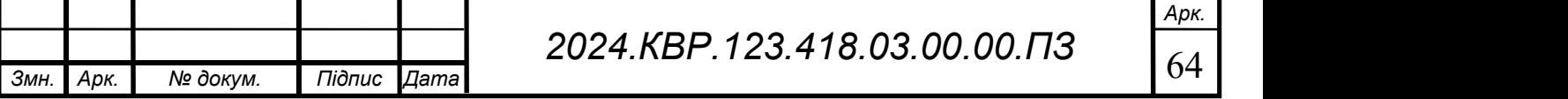

Для визначення амортизаційних відрахувань застосовуємо формулу:

$$
A = \frac{B_B \cdot H_A}{100\%},\tag{3.9}
$$

де А – амортизаційні відрахування за звітний період, грн.;

БВ – балансова вартість групи основних фондів на початок звітного періоду, грн.;

НА – норма амортизації, %.

Оскільки для обслуговування використовується один БФП, вартість якого становить 3600, що працює 1,55год., то амортизаційні відрахування становлять:

 $A=(3600/150)*0.04*1,55=1,48$ 

#### 3.7 Обчислення накладних витрат

Накладні витрати пов'язані з обслуговуванням виробництва, утриманням апарату управління підприємства (фірми) та створення необхідних умов праці.

В залежності від організаційно-правової форми діяльності господарюючого суб'єкта, накладні витрати можуть становити 20–60 % від суми основної та додаткової заробітної плати працівників.

$$
H_{\mathcal{E}} = B_{o.n} \cdot 0, 2...0, 6,
$$
\n(3.10)

де  $H_B$  – накладні витрати.

 $H_B$ =1 183\*0,4=473,2грн.

## 3.8 Складання кошторису витрат та визначення собівартості НДР

Результати проведених вище розрахунків зведемо у таблиці 3.4

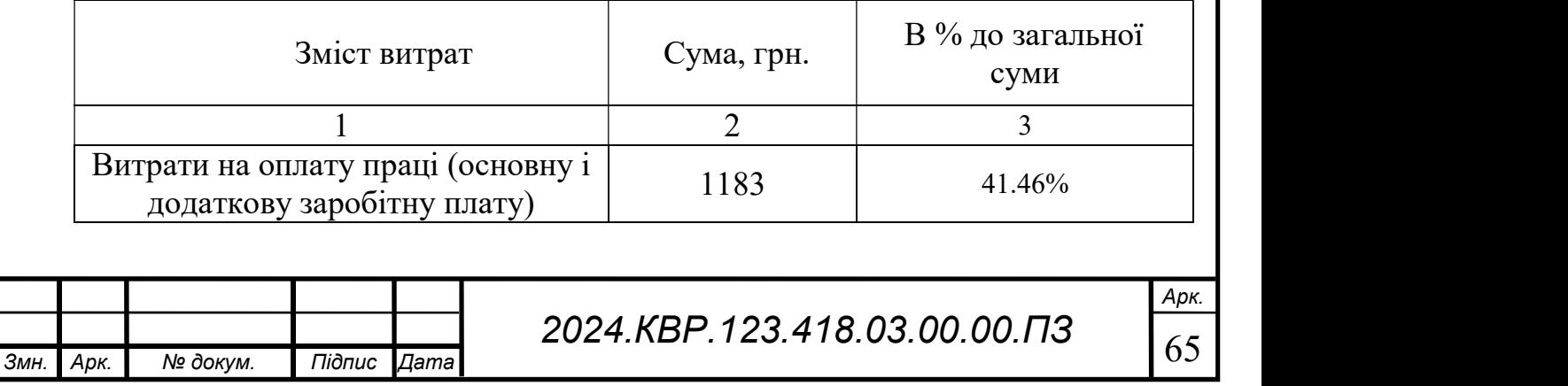

Таблиця 3.4 - Кошторис витрат на НДР

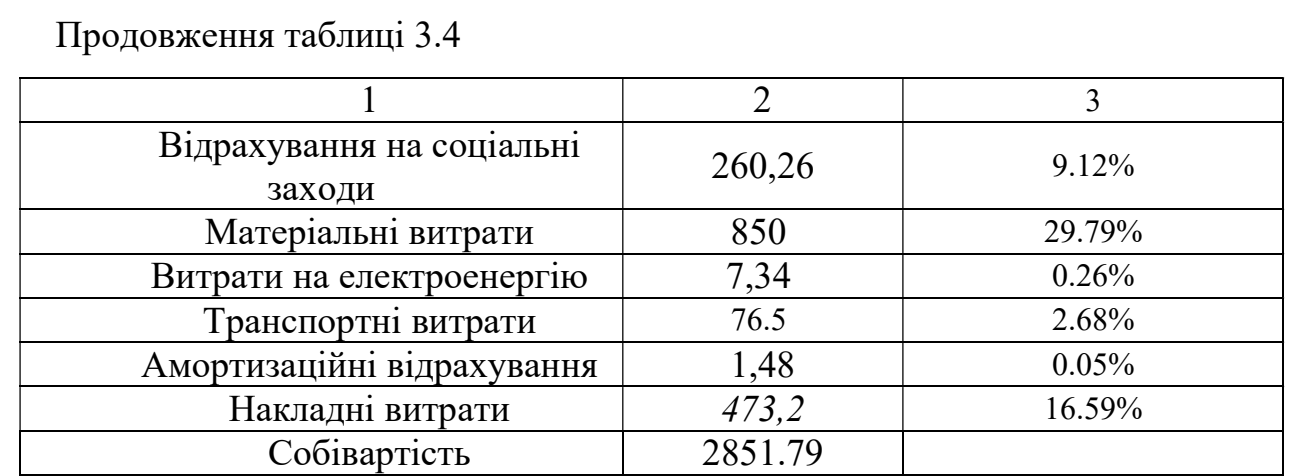

Собівартість  $(C_B)$  НДР розрахуємо за формулою:

$$
C_{\scriptscriptstyle B} = B_{\scriptscriptstyle o,n} + B_{\scriptscriptstyle c,n} + 3_{\scriptscriptstyle M\scriptscriptstyle B,n} + 3_{\scriptscriptstyle e} + T_{\scriptscriptstyle e} + A_{\scriptscriptstyle P} + H_{\scriptscriptstyle e} \,. \tag{3.11}
$$

Отже, собівартість дорівнює  $C_B$ =2851.792грн.

### 3.9 Розрахунок ціни НДР

Ціну НДР можна визначити за формулою:

$$
LI = \frac{C_B \cdot (1 + P_{pen}) + K \cdot B_{n.i.}}{K} \cdot (1 + \pi \pi B), \qquad (3.12)
$$

де  $P_{\text{pen.}}$  – рівень рентабельності;

К – кількість замовлень, од.;

 $B_{i,\mu}$ - вартість носія інформації, грн.;

ПДВ – ставка податку на додану вартість, (20 %).

 $L = 2851.79*(1+0.2)*(1+0.2)= 4 106.58$ грн.

# 3.10 Визначення економічної ефективності і терміну окупності капітальних вкладень

Ефективність виробництва – це узагальнене і повне відображення кінцевих результатів використання робочої сили, засобів та предметів праці на підприємстві за певний проміжок часу.

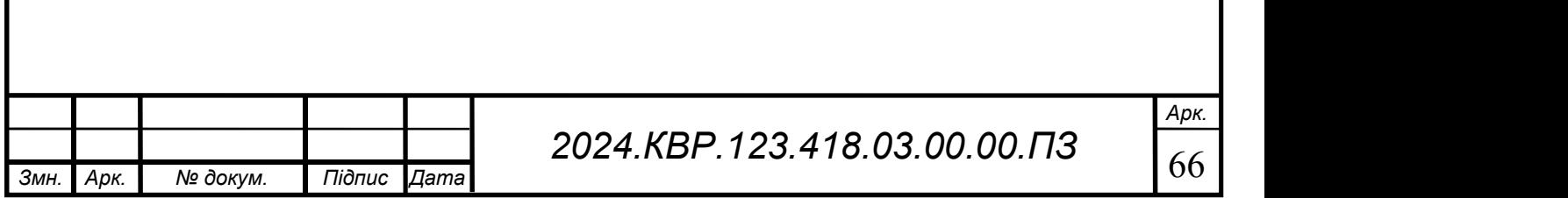

Для визначення ефективності продукту розраховують чисту теперішню вартість (ЧТВ) і термін окупності  $(T_{OK})$ .

$$
qT = -K_B + \sum_{i=1}^{t} \frac{\Gamma_B}{(1+i)^t} \geq , \tag{3.13}
$$

де  $K_B$  – затрати на проект;

 $\Gamma_B$  – грошовий потік за t-ий рік;

t - відповідний рік проекту;

і –величина дисконтної ставки (10-15%).

$$
qT = -2851.79 + (1500/1 + 0.1) + (1500/1 + 0.1)^{2} \approx 1858018.09
$$

Якщо ЧТВ $\geq$ 0, то проект може бути рекомендований до впровадження.

Термін окупності визначається за формулою:

$$
T_{ok} = T_{IB} + \frac{H_B}{\Gamma_{IB}} \tag{3.14}
$$

де Тпв – період до повного відшкодування витрат, років;

Н<sub>в</sub> – невідшкодовані витрати на початок року, грн.;

 $\Gamma_{\text{HP}}$  – грошовий потік на початку року, грн..

$$
T \text{ or } I + (500/1500) = 1.3
$$

Всі дані внесемо в зведену таблицю 3.5 техніко-економічних показників.

Таблиця 3.5- Економічні показники НДР

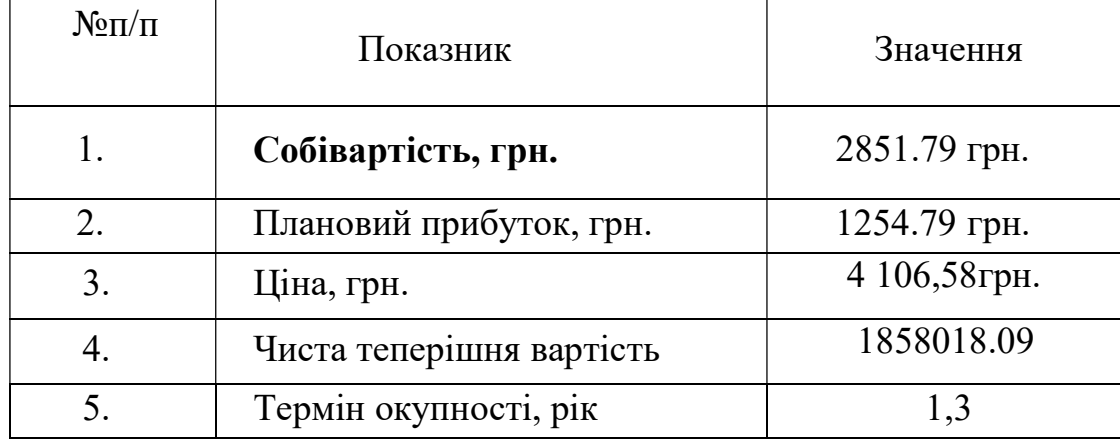

Загальна вартість обслуговування принтера становить 4 106,58грн.

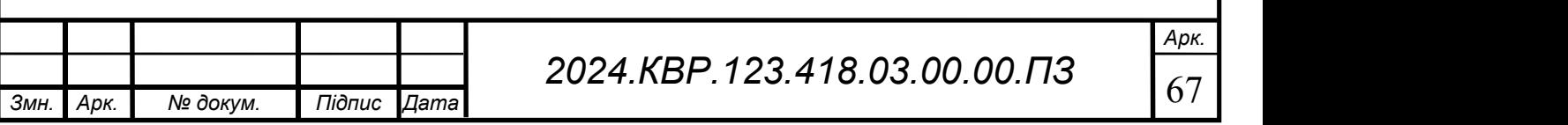

А термін окупності 1,3 року, що є хорошим показником. Таким чином, можна зробити висновок, що проведення робіт по обслуговуванню даного пристрою є доцільним та економічно вигідним.

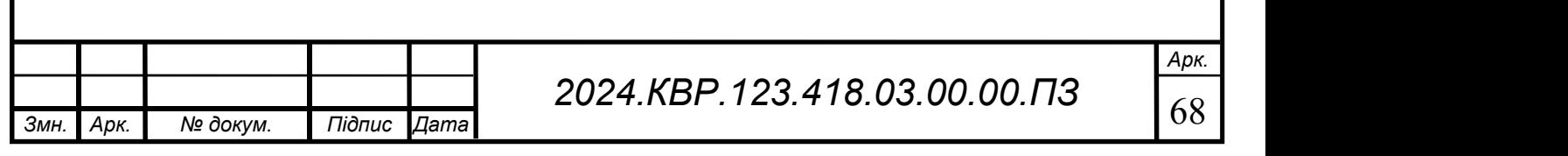

## 4. ОХОРОНА ПРАЦІ

4.1 Виконання вимог техніки безпеки при експлуатації та ремонті електрообладнання

Загальні вимоги

Перед початком роботи з електрообладнанням необхідно пройти інструктаж з техніки безпеки та отримати відповідний дозвіл.

Працювати з електрообладнанням дозволяється лише кваліфікованому персоналу, який має необхідні знання та навички.

Перед початком роботи необхідно переконатися, що електрообладнання знаходиться в справному стані.

Необхідно використовувати засоби індивідуального захисту, такі як діелектричні рукавички, калоші та захисні окуляри.

Необхідно дотримуватися правил експлуатації електрообладнання, які викладені в інструкціях заводу-виробника.

Необхідно негайно припинити роботу з електрообладнанням у разі виявлення будь-яких несправностей.

Вимоги до експлуатації електрообладнання

Електрообладнання повинне бути заземлене або занулене.

Необхідно регулярно перевіряти стан ізоляції електрообладнання.

Необхідно захищати електрообладнання від попадання вологи та пилу.

Необхідно використовувати лише ті запобіжники та плавкі вставки, які відповідають характеристикам електрообладнання.

Необхідно регулярно чистити електрообладнання від пилу та бруду.

Вимоги до ремонту електрообладнання

Перед початком ремонту електрообладнання необхідно зняти напругу.

Роботу з ремонту електрообладнання повинні виконувати лише кваліфіковані електромонтери.

Необхідно використовувати лише ті інструменти та матеріали, які призначені для ремонту електрообладнання.

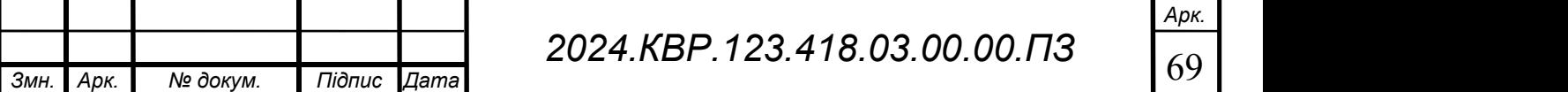
Необхідно дотримуватися правил техніки безпеки при роботі з електроінструментом.

Після закінчення ремонту електрообладнання необхідно провести випробування для перевірки його працездатності.

Додаткові вимоги

Необхідно заборонити доступ до електрообладнання стороннім особам.

Необхідно регулярно проводити інструктажі з техніки безпеки з персоналом, який експлуатує або ремонтує електрообладнання.

Необхідно вести журнал обліку робіт з експлуатації та ремонту електрообладнання.

Відповідальність за невиконання вимог техніки безпеки

За невиконання вимог техніки безпеки при експлуатації та ремонті електрообладнання на працівників може бути накладено дисциплінарне стягнення або штраф. У разі заподіяння шкоди здоров'ю або життю людей винні особи можуть бути притягнуті до кримінальної відповідальності.

### 4.2 Засоби індивідуального захисту від шкідливих речовин

Існує широкий спектр ЗІЗ, які використовуються для захисту людей від шкідливих речовин. До найбільш поширених типів ЗІЗ належать:

Респіра́тор — апарат, призначений для особистого захисту органів дихання його можна побачити на рисунку 4.1.

За способом дії вони поділяються на дві групи:

ізолювальні,

фільтрувальні.

Використовується також їх поєднання.

В ізолювальних респіраторах задля забезпечення робітників придатним для дихання повітрям, використовується джерело, незалежне від навколишнього середовища. Повітря може подаватися шлангом з незабрудненого місця (шлангові протигази), може подаватися з трубопроводу зі стисненим повітрям або від компресора; або ж може застосовуватися автономне джерело — балони зі

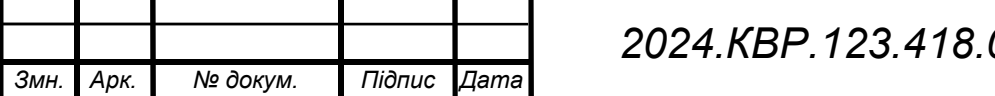

стисненим повітрям (або киснем), а видихуване повітря може очищатися від вуглекислого газу і використовуватися для дихання знову. Ізолювальні засоби особистого захисту органів дихання (ЗІЗОД) можуть бути: шланговими респіраторами, автономними дихальними апаратами, і їх поєднанням. Автономні дихальні апарати використовуються для оснащення гірничорятувальних служб. Це пов'язано з тим, що рятувальні роботи в шахтах, усунення більшості аварій та їх наслідків, проводяться в непридатному для дихання середовищі за підвищеної температури та задимленості.

У фільтрувальних респіраторах для забезпечення працівників придатним для дихання повітрям використовується навколишнє забруднене повітря після очищення фільтрами. Для очищення від пилу, диму і парів, застосовують протиаерозольні фільтри, які з плином часу засмічуються і потребують заміни. Протиаерозольні фільтри бувають різних видів і забезпечують різний ступінь очищення. Для очищення від шкідливих газів використовують протигазові фільтри, термін служби яких обмежено. Способи заміни протигазових фільтрів респіраторів. Не можна застосовувати фільтрувальні респіратори: за нестачі кисню; для захисту від газів, які не вловлюються або погано вловлюються наявним сорбентом; і у тому разі, коли не вдається забезпечити своєчасну заміну фільтрів (наприклад — коли газ не має помітного запаху, і термін служби фільтра невідомий). Із фільтрувальних респіраторів найбільше розповсюдження отримали протипилові респіратори, призначені для захисту органів дихання від аерозолів (пил, дим, туман).

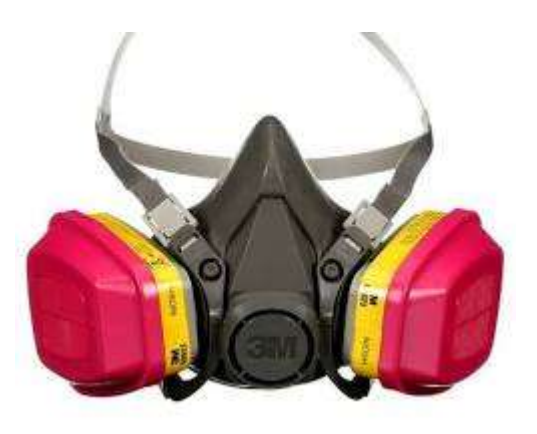

Рисунок 4.1 - Респіратор

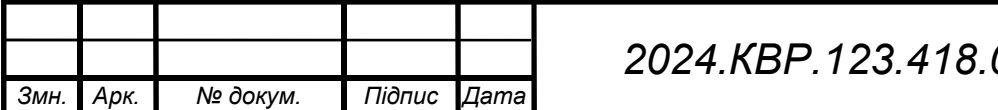

2024.KBP.123.418.03.00.00. $\Box$ 71

Захисні́ окуля́ри— окуляри для захисту очей від потрапляння твердих частинок, води, хімічних речовин та випромінювання. Мають широку сферу застосування. Використовуються як у хімічній чи деревообробній промисловості, так і у зимових і водних видах спорту. Захисні окуляри часто одягають при користуванні електроінструментами, такими як дриль або бензопилка, щоб запобігти пошкодженню очей летючими частинками.Приклад таких зображений на рисунку 4.2.

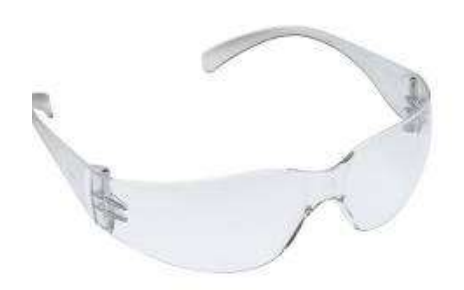

Рисунок 4.2 - Захисні окуляри

Захисні рукавички це спеціалізований вид одягу, який призначений для захисту рук від механічних, температурних та хімічних небезпек. Вони використовуються у багатьох галузях: садівництві, будівництві, індустрії краси, косметології та медицини, під час прибирання. Приклад таких зображений на рисунку 4.3.

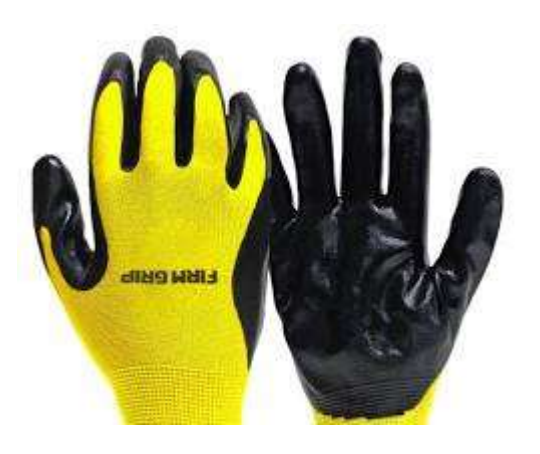

Рисунок 4.3 - Захисні рукавички

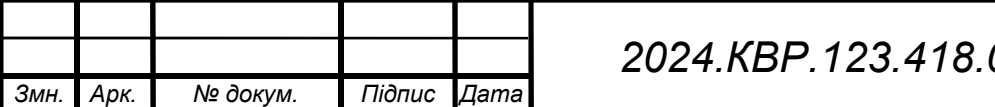

2024.KBP.123.418.03.00.00. $\Box$ 72

Захисний одяг: це елемент індивідуальної безпеки під час складних виробничих і побутових робіт. Виготовлена зі спеціальних матеріалів, вона дозволяє знизити ризик травм і зменшити вплив несприятливих факторів. Приклад такого зображений на рисунку 4.4.

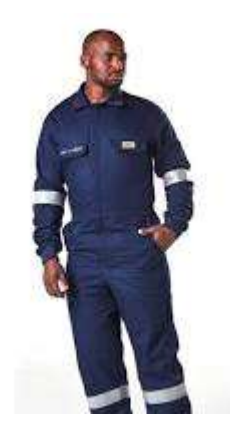

Рисунок 4.4-Захисний одяг

Захисне взуття: - частина повсякденної екіпіровки, яка, залежно від сфери діяльності працівника, може доповнюватися металевим підноском, композитним підноском або мати інші захисні деталі, такі, як антистатична підошва, вологовідштовхувальний або антипрокольний матеріал. Приклад такого зображений на рисунку 4.5

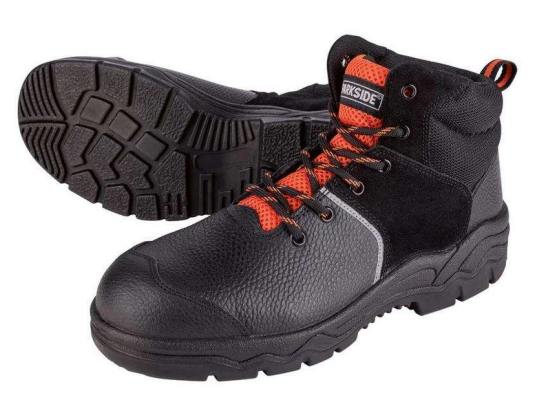

Рисунок 4.5 Захисне взуття

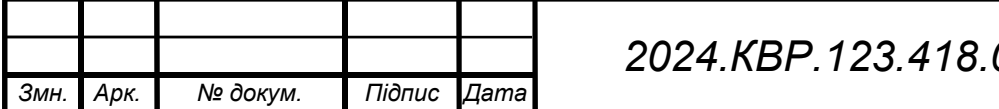

2024.KBP.123.418.03.00.00. $\Box$ 73

Арк.

Вибір ЗІЗ

Важливо правильно вибрати тип ЗІЗ для роботи, яку ви виконуєте. При виборі ЗІЗ необхідно враховувати такі фактори, як тип шкідливої речовини, рівень концентрації шкідливої речовини, тривалість впливу і тип виконуваної Вами роботи.

Також важливо правильно використовувати ЗІЗ. Для забезпечення максимального захисту ЗІЗ повинен бути встановлений належним чином і щільно прилягати до корпусу. Його також потрібно регулярно чистити та підтримувати, щоб забезпечити належну роботу ЗІЗ.

Навчання та підготовка

Важливо пройти навчання з правильного використання ЗІЗ. Це навчання повинно включати інформацію про типи ЗІЗ, доступних для використання, як вибрати правильний тип ЗІЗ для роботи, яку ви виконуєте, як правильно використовувати ЗІЗ та як чистити та обслуговувати ЗІЗ.

## 4.3 Природне освітлення

Природне освітлення - це освітлення приміщень світлом неба та сонячними променями, які проникають через вікна, ліхтарі та інші отвори в зовнішніх стінах та покрівлі.

Переваги природного освітлення:

- Економія енергії: Зменшення використання штучного освітлення, що веде до значної економії електроенергії.
- Здоров'я та самопочуття: Доведено, що природне світло покращує настрій, продуктивність, сон та загальне самопочуття. Воно також може допомогти зменшити рівень стресу та тривоги.
- Зір: Природне світло м'яке та рівномірне, що робить його більш комфортним для очей, ніж штучне світло. Це може допомогти зменшити напругу очей та втому.
- Естетика: Природне світло може зробити приміщення більш просторим, привітним та естетично приємним.

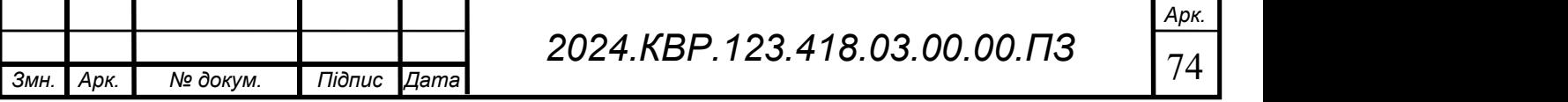

Продуктивність: Дослідження показали, що працівники, які мають доступ до природного освітлення, є більш продуктивними та роблять менше помилок.

- Навчання: Учні, які навчаються в приміщеннях з природним освітленням, краще засвоюють інформацію та мають кращу успішність.
- Здоров'я будівель: Природне світло може допомогти запобігти росту цвілі та плісняви, а також покращити якість повітря в приміщенні.

Види природного освітлення:

- Бічне освітлення: Найпоширеніший тип природного освітлення, яке надходить через вікна, розташовані на стінах.
- Верхнє освітлення: Світло надходить через ліхтарі або інші отвори в даху.
- Світлові шахти: Використовуються для доступу природного освітлення до глибоких або внутрішніх приміщень.

Як максимізувати природне освітлення:

- Розмір та розташування вікон: Вибирайте вікна великого розміру та розташовуйте їх так, щоб отримувати якомога більше сонячного світла.
- Прозорість вікон: Використовуйте вікна з прозорим склом, щоб пропускати більше світла.
- Колір стін та стелі: Світлі кольори стін та стелі відбивають більше світла, роблячи приміщення більш яскравим.
- Розташування меблів: Не розміщуйте меблі так, щоб вони загороджували вікна.
- Дерева та кущі: Обрізайте дерева та кущі біля вікон, щоб вони не затінювали приміщення.
- Чистота вікон: Регулярно мийте вікна, щоб вони пропускали якомога більше світла.

Норми природного освітлення:

Існують норми природного освітлення, які визначають мінімальну кількість природного світла, що має надходити до приміщень. Ці норми ґрунтуються на призначенні приміщення, його розмірах та інших факторах.

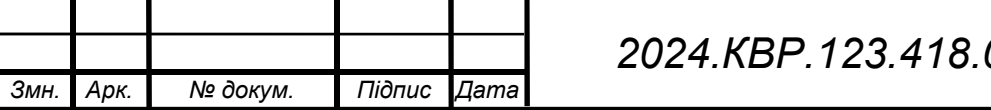

В Україні, наприклад, такі вимоги регулюються Державними будівельними нормами (ДБН):Природне освітлення обов'язково в приміщеннях з постійним перебуванням людей. Воно підрозділяється на Бічне, верхнє і комбіноване. Для бічного освітлення мінімальне значення Keo наведено в розрахунковій точці робочої поверхні, найбільш віддаленої від вікон. Для верхнього і комбінованого освітлення нормовані значення КПО визначаються на основі таблиць і додатків. Робоча поверхня визначається в залежності від призначення приміщення. У деяких випадках не нормується нерівномірне природне освітлення. Для виробничих приміщень рекомендується комбіноване освітлення I-III категорій. У приміщеннях великих розмірів бажано використовувати спеціальні світловідбиваючі екрани і жалюзі.

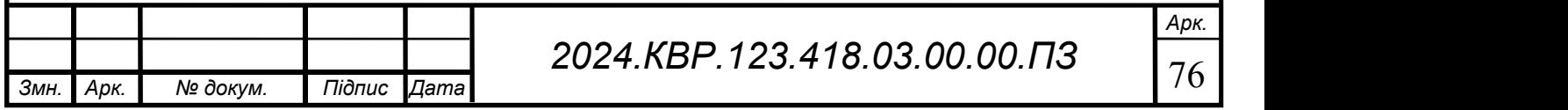

#### ВИСНОВОК

Розробка проекту технічного обслуговування принтера HP DeskJet 3639 дозволила всебічно розглянути всі аспекти його експлуатації та обслуговування. Завдяки детальному аналізу та розробці практичних рекомендацій вдалося забезпечити високий рівень надійності та ефективності роботи пристрою. Виконана робота сприятиме покращенню якості технічного обслуговування та зменшенню ймовірності виникнення несправностей, що, в свою чергу, забезпечить довготривалу та безперебійну експлуатацію принтера.

Розроблений проект може бути використаний як основа для подальших досліджень та вдосконалення процесів обслуговування інших моделей принтерів, а також для підготовки спеціалістів у галузі обслуговування технічних засобів комп'ютерних систем.

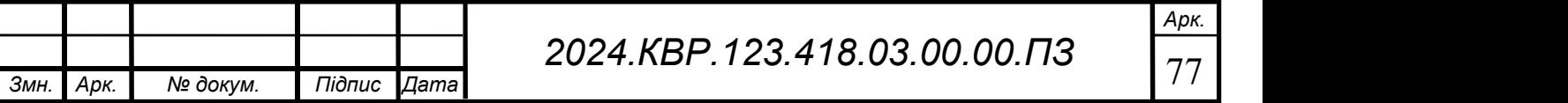

# ПЕРЕЛІК ПОСИЛАНЬ

- 1. Сайт uateka URL:https://services.uteka.ua/ua/publication/zrazky-34-trudovividnosyny-ta-oplata-pratsi-138-instrukciya-po-oxrane-truda-dlya-elektromonterapo-remontu-i-obsluzhivaniyu-elektrooborudovaniya-obrazec
- 2. Нормативно-Правові Акти з Охорони Праці (НПАОП) URL:https://dnaop.com/html/33402/doc-%D0%9F%D0%86\_1.1.\_23-321-2004
- 3. Стаття про респіратори URL:https://uk.wikipedia.org/wiki/%D0%A0%D0%B5%D1%81%D0%BF%D1%9 6%D1%80%D0%B0%D1%82%D0%BE%D1%80\_(%D0%BF%D1%80%D0%B8 %D1%81%D1%82%D1%80%D1%96%D0%B9)
- 4. Сайт магазину захисного одягу URL:https://svan.com.ua/ua/zashchitnayaodezhda/
- 5. Сайт магазину захисного взутя URL:https://talan.ua/uk/category/safety-footwear/
- 6. Стаття про захисні окуляри URL:https://uk.wikipedia.org/wiki/%D0%97%D0%B0%D1%85%D0%B8%D1%8 1%D0%BD%D1%96\_%D0%BE%D0%BA%D1%83%D0%BB%D1%8F%D1%80 %D0%B8
- 7. Сайт МОЗ України URL:https://phc.org.ua/kontrol-zakhvoryuvan/infekciyniykontrol-0/profilaktika-infekciy-ta-infekciyniy-kontrol/zasobi-individualnogozakhistu
- 8. Стаття про природне освітлення URL:https://uk.wikipedia.org/wiki/%D0%9F%D1%80%D0%B8%D1%80%D0%B E%D0%B4%D0%BD%D0%B5\_%D0%BE%D1%81%D0%B2%D1%96%D1%82 %D0%BB%D0%B5%D0%BD%D0%BD%D1%8F
- 9. Портал Єдиної державної електронної системи у сфері будівництва URL:https://e-construction.gov.ua/laws\_detail/3074958732556240833?doc\_type=2
- 10.МЕТОДИЧНІ ВКАЗІВКИ для виконання дипломного проекту Напрямок : Обслуговування технічних засобів комп'ютерних систем URL:https://eguru1.tk.te.ua/pluginfile.php/20316/mod\_resource/content/1/Metod\_d ypl\_obsl\_2019\_1557946788.pdf

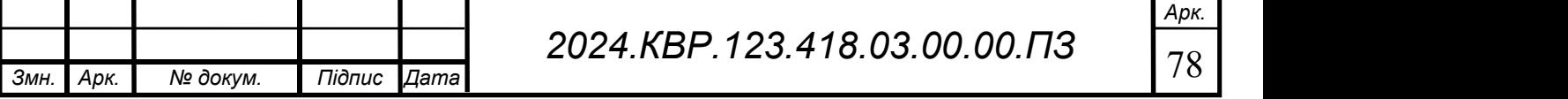

- 11.Офыційний сайт підтримки HP URL:https://support.hp.com/ua-uk/drivers/hpdeskjet-3630-all-in-one-printer-series/model/17505246
- 12.Сайт магазину розетка URL: https://rozetka.com.ua/ua/119478643/p119478643/
- 13.Сайт магзину rakuten URL:https://fr.shopping.rakuten.com/offer/buy/2579411638/hp-deskjet-3639-all-inone.html
- 15.Гуторов О. І., Ярута М. Ю., Сисоєва С. І. Економіка та організація інноваційної діяльності : навч. посібник. Харків : Харк. нац. аграр. ун-т ім. В.В. Докучаєва,  $2019. - 227$  c.
- 16. Дмитрієв І. А., Шевченко І. Ю. Економіка підприємства: навч. посібник для практичних занять і самостійної роботи студентів вищих навчальних закладів. Харків : ХНАДУ, 2018. – 292 с.
- 17.Економіка підприємства : навч. посібник / Юрченко Н. Б., Кравчук Р.С., Запухляк І. Б., Василик І. І. Івано-Франківськ : ІФНТУНГ, 2018. – 377 с.
- 18.Економіка підприємства : навч. посібник / уклад. Н. В. Романченко, Т. В. Кожемякіна, К. В. Пічик. Київ : НаУКМА, 2018. – 343 с.
- 19. Економіка підприємства : підручник / під заг. ред. д.е.н., проф. Ковальської Л.Л. та проф. Кривов'язюка І.В. Київ : Видавничий дім «Кондор», 2020. – 700 с.
- 20.Підприємництво і торгівля: навчальний посібник / під заг. ред. д.е.н., проф. Л.Л. Ковальської та проф. І.В. Кривов'язюка. К.: Видавничий дім «Кондор»,  $2018. - 620$  c.
- 21.Крикавський Є., Похильченко О., Фертч М. Логістика та управління ланцюгами поставок : навч. посіб. Львів: Видавництво Львівської політехніки,  $2017. - 844$  c.
- 22.Васьківська К. В., Сич О. А. Фінансовий менеджмент : навч. посіб. Львів: ГАЛИЧ-ПРЕС», 2017. – 236 с.

23.Економічний аналіз : курс лекцій для здобувачів початкового (короткий цикл) рівня вищої освіти ОПП «Облік і оподаткування» спеціальності 071 «Облік і оподаткування» денної форми здобуття вищої освіти / уклад. О. М. Вишневська, Л. А. Козаченко, А. Г. Костирко. Миколаїв : МНАУ, 2022. – 85 с.

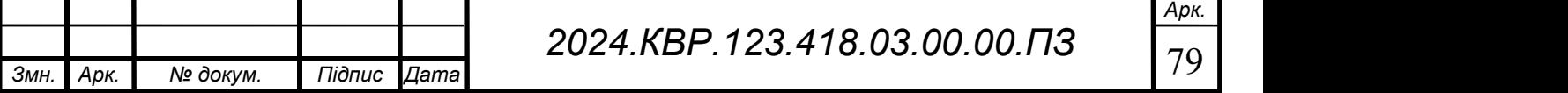

- 24.Економічний аналіз : навч. посіб. / Є. П. Кожанова та ін. Xарків : ВД "ІНЖЕК",  $2017. - 344$  c.
- 25.Сіменко І.В. Аналіз господарської діяльності : навч. посіб. Київ : ЦУЛ, 2017. 384 с.
- 26.Фінансовий мененджмент: навч. посібник / І. А. Бігдан, Л. І. Лачкова, В. М. Лачкова, О. В. Жилякова. Харків : ХДУХТ, 2017. – 197 с.
- 27.Господарський кодекс України від 16.01.2003 № 436-IV : Документ 436- IV, чинний, поточна редакція – Редакція від 03.09.2023, підстава – 3272-IX [Електронний ресурс] – Режим доступу : URL:https://zakon.rada.gov.ua/laws/show/436-15
- 28.Податковий кодекс України від 02.12.2010 № 2755-VI : Документ 2755- VI, чинний, поточна редакція — Редакція від 03.09.2023, підстава - 3303- IX, 3325-IX [Електронний ресурс] – Режим доступу : URL:https://zakon.rada.gov.ua/laws/show/2755-17#Text
- 29.Офіційний сайт Міністерства економіки України [Електронний ресурс] URL:https://www.me.gov.ua/
- 30.Офіційний сайт Міністерства економіки України [Електронний ресурс] URL: https://www.me.gov.ua
- 31.Офіційний сайт Державної служби статистики України [Електронний ресурс] URL: http://www. ukrstat.gov.ua
- 32.Офіційний сайт Міністерства фінансів України [Електронний ресурс] URL: https://www.mof.gov.ua

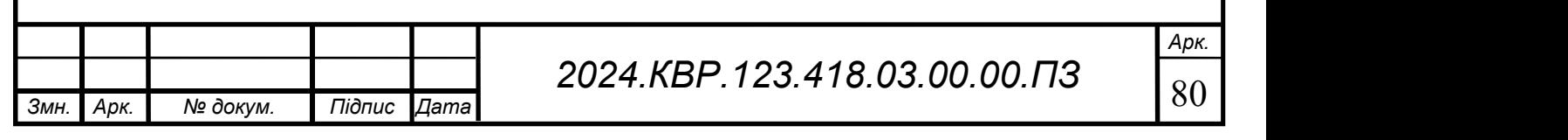

Арк.

## ДОДАТКИ

### Додаток А. - Код програми

Змн. Арк. № докум. Підпис Дата

Арк. 2024.KBP.123.418.03.00.00. $\sqrt{3}$ import time class Printer: def init (self): self. is power on = False self.is sleeping = False def power\_on(self): if not self.is\_power\_on: print("Printer is powering on...") self.is power on = True time.sleep(1)  $#$  Simulating power-on delay print("Printer is now powered on.") def power\_off(self): if self.is power on and not self.is sleeping: print("Printer is powering off...") self. is power on  $=$  False time.sleep(1)  $#$  Simulating power-off delay print("Printer is now powered off.") def sleep\_mode(self): if self.is power on and not self.is sleeping: print("Printer is entering sleep mode...") self.is  $sleeping = True$  print("Printer is now in sleep mode.") def wake up(self): if self. is power on and self. is sleeping: print("Printer is waking up from sleep mode...") self.is sleeping  $=$  False time.sleep(1)  $#$  Simulating wake-up delay

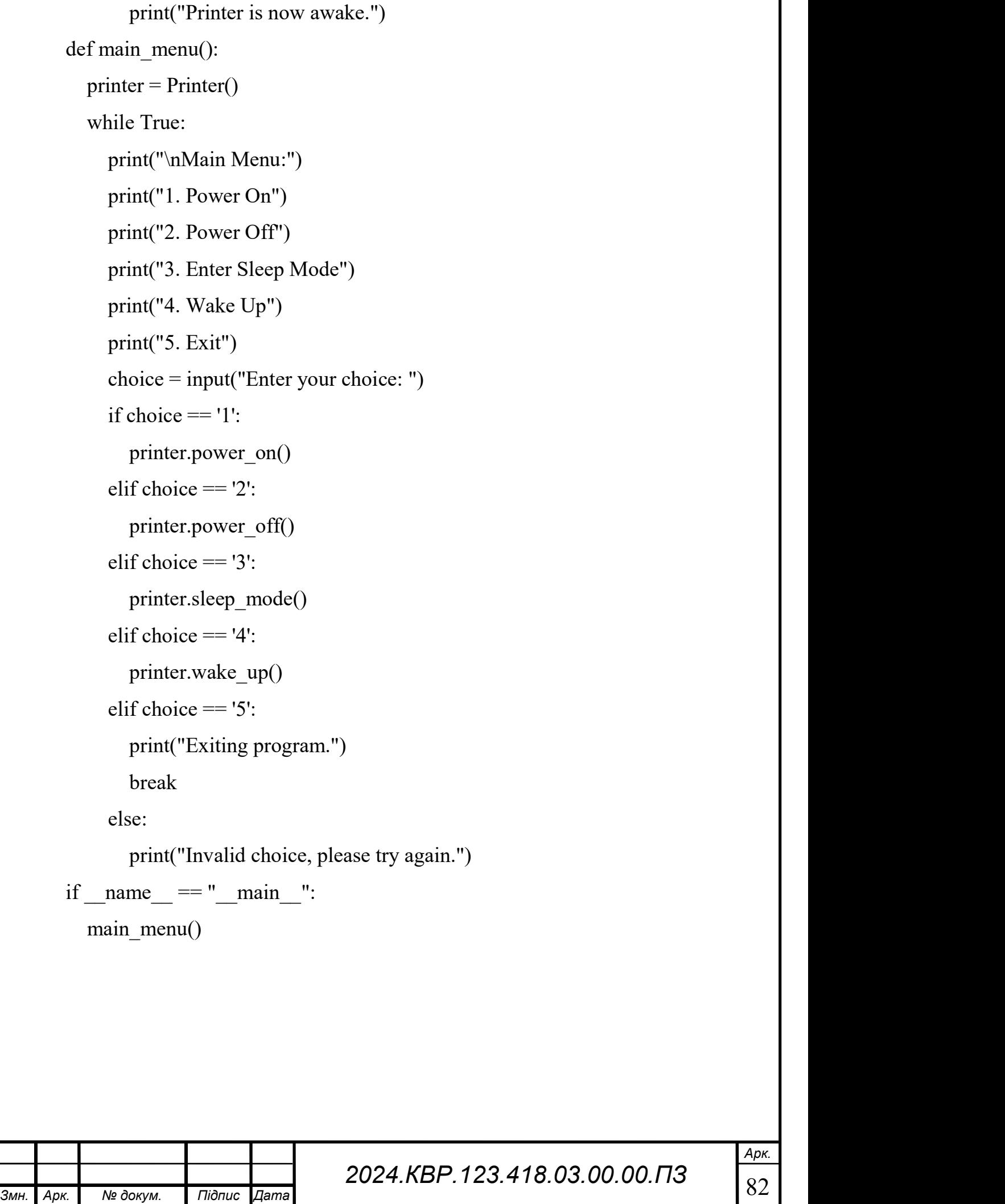